# WS440BX Motherboard Technical Product Specification

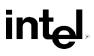

September 1998 Order Number 702587-001

The WS440BX motherboard may contain design defects or errors known as errata which may cause the product to deviate from published specifications. Current characterized errata are documented in the WS440BX Motherboard Specification Update.

## **Revision History**

| Revision | evision Revision History                                                  |                |
|----------|---------------------------------------------------------------------------|----------------|
| -001     | First release of the WS440BX Motherboard Technical Product Specification. | September 1998 |

This product specification applies only to standard WS440BX motherboards with BIOS identifier 4W4SB0X0.86A.

Changes to this specification will be published in the WS440BX Motherboard Specification Update before being incorporated into a revision of this document.

Information in this document is provided in connection with Intel products. No license, express or implied, by estoppel or otherwise, to any intellectual property rights is granted by this document. Except as provided in Intel's Terms and Conditions of Sale for such products, Intel assumes no liability whatsoever, and Intel disclaims any express or implied warranty, relating to sale and/or use of Intel products including liability or warranties relating to fitness for a particular purpose, merchantability, or infringement of any patent, copyright or other intellectual property right. Intel products are not intended for use in medical, life saving, or life sustaining applications.

Intel retains the right to make changes to specifications and product descriptions at any time, without notice.

The WS440BX motherboard may contain design defects or errors known as errata which may cause the product to deviate from published specifications. Current characterized errata are available on request.

Contact your local Intel sales office or your distributor to obtain the latest specifications before placing your product order.

Copies of documents which have an ordering number and are referenced in this document, or other Intel literature, may be obtained from:

Intel Corporation P.O. Box 5937 Denver, CO 80217-9808

or call in North America 1-800-548-4725, Europe 44-0-1793-431-155, France 44-0-1793-421-777, Germany 44-0-1793-421-333, other Countries 708-296-9333.

<sup>†</sup> Third-party brands and names are the property of their respective owners.

Copyright © 1998, Intel Corporation. All rights reserved.

## Preface

This Technical Product Specification (TPS) specifies the board layout, components, connectors, power and environmental requirements, and the BIOS for the WS440BX motherboard. It describes the standard motherboard product and available manufacturing options.

## **Intended Audience**

The TPS is intended to provide detailed, technical information about the motherboard and its components to the vendors, system integrators, and other engineers and technicians who need this level of information. It is specifically not intended for general audiences.

## What This Document Contains

#### **Chapter Description**

- 1 A description of the hardware used on this board
- 2 A map of the resources of the board
- 3 The features supported by the BIOS Setup program
- 4 The contents of the BIOS Setup program's menus and submenus
- 5 A description of the BIOS error messages, beep codes, and POST codes
- 6 A list of where to find information about specifications supported by the motherboard

## **Typographical Conventions**

This section contains information about the conventions used in this specification. Not all of these symbols and abbreviations appear in all specifications of this type.

#### Notes, Cautions, and Warnings

#### ⇒ NOTE

Notes call attention to important information.

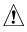

#### 

Cautions are included to help you avoid damaging hardware or losing data.

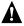

#### WARNING

Warnings indicate conditions which, if not observed, can cause personal injury.

#### **Other Common Notation**

| #                                                                                                    | Used after a signal name to identify an active-low signal (such as USBP0#)                                     |  |
|----------------------------------------------------------------------------------------------------|----------------------------------------------------------------------------------------------------|--|
| (NxnX) When used in the description of a component, N indicates component type, xn are the relacoordinates of its location on the motherboard, and X is the instance of the particular part general location. For example, J5J1 is a connector, located at 5J. It is the first connector 5J area. |                                                                                                    |  |
| KB                                                                                                    | Kilobyte (1024 bytes)                                                                                          |  |
| Kbit                                                                                                    | Kilobit (1024 bits)                                                                                            |  |
| MB                                                                                                    | Megabyte (1,048,576 bytes)                                                                                     |  |
| Mbit                                                                                                    | Megabit (1,048,576 bits)                                                                                       |  |
| GB                                                                                                    | Gigabyte (1,073,741,824 bytes)                                                                                 |  |
| xxh                                                                                                    | An address or data value ending with a lowercase h indicates a hexadecimal value.                              |  |
| x.x V                                                                                                    | Volts. Voltages are DC unless otherwise specified.                                                             |  |
| †                                                                                                    | This symbol is used to indicate third-party brands and names that are the property of their respective owners. |  |

## 1 Motherboard Description

| 1 | 1.1  | Overview              | Ν                                                                | 12  |
|---|------|-----------------------|------------------------------------------------------------------|-----|
| 1 | 1.2  | Process               | or                                                               | 15  |
|   |      | 1.2.1                 | Second-Level Cache                                               | .15 |
|   |      | 1.2.2                 | Processor Upgrades                                               | .15 |
| 1 | 1.3  | System                | Memory                                                           | .16 |
|   |      | 1.3.1                 | ECC Memory                                                       | .16 |
| 1 | 1.4  | Chipset.              | •                                                                | .17 |
|   |      | 1.4.1                 | Intel® 82443BX PCI/AGP Controller (PAC)                          | .17 |
|   |      | 1.4.2                 | Intel <sup>®</sup> 82371EB (PIIX4E)                              |     |
|   |      | 1.4.3                 | AGP                                                              | 19  |
|   |      | 1.4.4                 | USB                                                              | 19  |
|   |      | 1.4.5                 | IDE Support                                                      | .19 |
|   |      | 1.4.6                 | Real-Time Clock, CMOS SRAM, and Battery                          | .20 |
| 1 | l.5  | I/O Cont              | roller                                                           | .21 |
|   |      | 1.5.1                 | Serial Ports                                                     | .21 |
|   |      | 1.5.2                 | Parallel Port                                                    | .21 |
|   |      | 1.5.3                 | Diskette Drive Controller                                        | .21 |
|   |      | 1.5.4                 | Keyboard and Mouse Interface                                     | .22 |
|   |      | 1.5.5                 | Infrared Support                                                 | .22 |
| 1 | l.6  | Audio Su              | ubsystem (Optional)                                              | .22 |
|   |      | 1.6.1                 | Creative Labs ES1373 AC '97 V1.03 Digital Controller             | .23 |
|   |      | 1.6.2                 | Crystal Semiconductor CS4297 AC '97 V1.03 Analog Codec           | .23 |
|   |      | 1.6.3                 | Audio Connectors                                                 | .23 |
|   |      | 1.6.4                 | Audio Drivers and Utilities                                      | .23 |
| 1 | 1.7  | Intel <sup>®</sup> Et | herExpress <sup>™</sup> PRO/100 WfM PCI LAN Subsystem (Optional) | .23 |
|   |      | 1.7.1                 | Intel® 82558 LAN Controller                                      | .24 |
|   |      | 1.7.2                 | LAN Subsystem Software                                           |     |
|   |      | 1.7.3                 | Alert on LAN Component (Optional)                                | .24 |
| 1 | 8.I  | Hardwar               | e Monitor Subsystem (Optional)                                   | .25 |
| 1 | 1.9  | Instantly             | Available Technology (Optional)                                  | .25 |
| 1 | 1.10 | Wake or               | LAN Technology Connector (Optional)                              | .26 |
| 1 | 1.11 | Wake or               | n Ring Connector (Optional)                                      | .26 |
| 1 | 1.12 | PC/PCI                | Connector (Optional)                                             | .26 |
| 1 | 1.13 | Connect               | ors                                                              |     |
|   |      | 1.13.1                | Back Panel Connectors                                            | .28 |
|   |      | 1.13.2                | Midboard Connectors                                              | .32 |
|   |      | 1.13.3                | Front Panel Connectors                                           | .43 |
| 1 | 1.14 | Jumper                | Blocks                                                           | .48 |
|   |      | 1.14.1                | BIOS Setup Configuration Jumper Block                            |     |
|   |      | 1.14.2                | Front Panel USB Jumper Block                                     |     |
|   |      |                       |                                                                  |     |

|   | 1.15  | Mechanical Considerations<br>1.15.1 Form Factor         |    |
|---|-------|---------------------------------------------------------|----|
|   |       | 1.15.1 Form Factor                                      |    |
|   | 1 16  | Electrical Considerations                               |    |
|   | 1.10  | 1.16.1 Add-in Board Considerations                      |    |
|   |       | 1.16.2 Power Consumption                                |    |
|   |       | 1.16.3 Power Supply Considerations                      |    |
|   | 1 1 7 | Thermal Considerations                                  |    |
|   |       | Environmental Specifications                            |    |
|   |       | Reliability                                             |    |
|   |       | Regulatory Compliance                                   |    |
| 2 |       | herboard Resources                                      |    |
|   | 2.1   | Memory Map                                              | 57 |
|   | 2.2   | DMA Channels                                            |    |
|   | 2.3   | I/O Map                                                 |    |
|   | 2.4   | PCI Configuration Space Map                             |    |
|   | 2.5   | Interrupts                                              |    |
|   | 2.6   | PCI Interrupt Routing Map                               |    |
| 3 | Ove   | erview of BIOS Features                                 |    |
| - | 3.1   | Introduction                                            | 63 |
|   | 3.2   | BIOS Flash Memory Organization                          |    |
|   | 3.3   | Resource Configuration                                  |    |
|   | 0.0   | 3.3.1 Plug and Play: PCI Autoconfiguration              |    |
|   |       | 3.3.2 ISA Plug and Play                                 |    |
|   |       | 3.3.3 PCI IDE Support                                   |    |
|   | 3.4   | System Management BIOS (SMBIOS)                         |    |
|   | 3.5   | Power Management                                        |    |
|   | 0.0   | 3.5.1 Advanced Power Management (APM)                   |    |
|   |       | 3.5.2 Advanced Configuration and Power Interface (ACPI) |    |
|   | 3.6   | BIOS Upgrades                                           |    |
|   | 0.0   | 3.6.1 Language Support                                  |    |
|   |       | 3.6.2 OEM Logo or Scan Area                             |    |
|   | 3.7   | Recovering BIOS Data                                    |    |
|   | 3.8   | Boot Options                                            |    |
|   |       | 3.8.1 CD-ROM and Network Boot                           |    |
|   |       | 3.8.2 Booting Without Attached Devices                  |    |
|   | 3.9   | USB Legacy Support                                      |    |
|   |       | BIOS Security Features                                  |    |
| 4 | BIO   | S Setup Program                                         |    |
|   | 4.1   | Introduction                                            | 75 |
|   | 4.2   | Maintenance Menu                                        |    |
|   | 4.3   | Main Menu                                               | 77 |

|    | 4.4       | Advanced Menu                                            | 78 |
|----|-----------|----------------------------------------------------------|----|
|    |           | 4.4.1 Peripheral Configuration Submenu                   | 79 |
|    |           | 4.4.2 IDE Configuration                                  | 80 |
|    |           | 4.4.3 Floppy Options                                     | 82 |
|    |           | 4.4.4 DMI Event Logging                                  | 82 |
|    |           | 4.4.5 Video Configuration Submenu                        | 83 |
|    |           | 4.4.6 Resource Configuration Submenu                     | 83 |
|    | 4.5       | Security Menu                                            | 84 |
|    | 4.6       | Power Menu                                               | 85 |
|    | 4.7       | Boot Menu                                                |    |
|    |           | 4.7.1 Hard Drive Submenu                                 | 87 |
|    |           | 4.7.2 Removable Devices Submenu                          | 87 |
|    | 4.8       | Exit Menu                                                | 87 |
| 5  | Erre      | or Messages and Beep Codes                               |    |
| J  |           |                                                          |    |
|    | 5.1       | BIOS Error Messages                                      |    |
|    | 5.2       | Port 80h POST Codes                                      |    |
|    | 5.3       | BIOS Beep Codes                                          |    |
| 6  | Spe       | cifications and Customer Support                         |    |
|    | •<br>6.1  | Online Support                                           | 97 |
|    | 6.2       | Specifications                                           |    |
|    |           |                                                          |    |
| Fi | gure      | S                                                        |    |
|    | 1.        | Motherboard Components                                   | 13 |
|    | 2.        | Connectors Groups                                        | 27 |
|    | 3.        | Back Panel I/O Connectors                                | 28 |
|    | 4.        | Midboard I/O Connectors                                  | 32 |
|    | 5.        | Single Row Front Panel I/O Connector                     | 43 |
|    | 6.        | Double Row Front Panel I/O Connector                     | 45 |
|    | 7.        | Locations of the Jumper Blocks                           |    |
|    | 8.        | Motherboard Dimensions                                   |    |
|    | 9.        | Back Panel I/O Shield Dimensions (ATX Chassis-Dependent) |    |
|    | 10.       | Thermally-Sensitive Components                           |    |
|    | 11.       | Memory Map of the Flash Device                           | 64 |
| T۶ | ables     |                                                          |    |
|    | 1.        | PS/2 Keyboard/Mouse Connectors                           | 20 |
|    | 1.<br>2.  | RJ-45 LAN Connector (optional)                           |    |
|    | 2.<br>3.  | USB Connectors                                           |    |
|    | 3.<br>4.  | Serial Port Connectors                                   |    |
|    | 4.<br>5.  | Parallel Port Connector                                  |    |
|    | 5.<br>6.  | MIDI/Game Port Connector (optional)                      |    |
|    | 0.<br>7.  | Audio Mic In Connector (optional)                        |    |
|    | 7.<br>8.  | Audio Line In Connector (optional)                       |    |
|    | o.<br>9.  | Audio Line in Connector (optional)                       |    |
|    | 9.<br>10. | Addio Mic Out Connector (optional)                       |    |
|    | 10.       | PCI Bus Connectors (J4D2, J4D1, J4C1, J4B1, J4A1)        |    |
|    |           |                                                          |    |
|    |           |                                                          |    |

| 12. | ISA Bus Connector (J4A2)                                          | .35 |
|-----|-------------------------------------------------------------------|-----|
| 13. | Wake on Ring Connector (J5B1) (optional)                          |     |
| 14. | Wake on LAN Technology Connector (J2C1) (optional)                | .37 |
| 15. | Chassis Intrusion Connector (J2D2) (optional)                     |     |
| 16. | Fan 1 (Chassis Fan) Connector (J8L1)                              |     |
| 17. | Fan 2 (Chassis Fan) Connector (J4M1)                              |     |
| 18. | Fan 3 (Active Heatsink Fan) Connector (J4F1)                      |     |
| 19. | Power Connector (J7L1)                                            |     |
| 20. | Diskette Drive Connector (J8K2)                                   |     |
| 21. | Auxiliary LED Connector (optional) (J8K1)                         |     |
| 22. | SCSI Hard Drive LED Connector (J8J1)                              |     |
| 23. | PCI IDE Connectors (J7G1-primary, J8G1-secondary)                 |     |
| 24. | Front Panel USB connector (J7C1)                                  |     |
| 25. | AC '97 Link Connector (J2B1) (optional)                           |     |
| 26. | Auxiliary Line In Connector (J2D1) (natural/off-white) (optional) |     |
| 27. | Digital audio Connector (J1È1) (optional)                         |     |
| 28. | CD-ROM Audio Connector (J1F1) (black) (optional)                  |     |
| 29. | Telephony Connector (J1F2) (green) (optional)                     |     |
| 30. | PC/PCI Connector (J6D1) (optional)                                |     |
| 31. | Single Row Front Panel I/O Connector (J8G2)                       |     |
| 32. | Double Row Front Panel I/O Connector (J8G2) (optional)            |     |
| 33. | States for a Single-colored Power LED.                            |     |
| 34. | States for a Dual-colored Power LED                               |     |
| 35. | BIOS Setup Configuration Jumper Block                             |     |
| 36. | Front Panel USB Jumper Block (J6E1) (optional)                    |     |
| 37. | Power Usage                                                       |     |
| 38. | DC Voltage Tolerances                                             |     |
| 39. | Thermal Considerations for Components                             |     |
| 40. | Environmental Specifications                                      |     |
| 41. | Safety Regulations                                                |     |
| 42. | EMC Regulations                                                   |     |
| 43. | Memory Map                                                        |     |
| 44. | DMA Channels                                                      |     |
| 45. | I/O Map                                                           |     |
| 46. | PCI Configuration Space Map                                       |     |
| 47. | Interrupts                                                        |     |
| 48. | PCI Interrupt Routing Map                                         |     |
| 49. | Flash Memory Organization                                         | .64 |
| 50. | Effects of Pressing the Power Switch                              |     |
| 51. | Power States and Targeted System Power                            |     |
| 52. | Wake Up Devices and Events                                        |     |
| 53. | Administrator and User Password Functions                         |     |
| 54. | Setup Menu Bar                                                    |     |
| 55. | Setup Function Keys                                               |     |
| 56. | Maintenance Menu                                                  |     |
| 57. | Main Menu                                                         |     |
| 58. | Advanced Menu                                                     |     |
| 59. | Peripheral Configuration Submenu                                  |     |
|     |                                                                   |     |

| IDE Configuration              | 80                                                                                                    |
|--------------------------------|----------------------------------------------------------------------------------------------------|
| IDE Configuration Submenus     | 81                                                                                                    |
| Floppy Options                 | 82                                                                                                    |
| DMI Event Logging Submenu      | 82                                                                                                    |
| Video Configuration Submenu    | 83                                                                                                    |
| Resource Configuration Submenu | 83                                                                                                    |
| Security Menu                  | 84                                                                                                    |
|                                |                                                                                                    |
| Boot Menu                      | 86                                                                                                    |
|                                |                                                                                                    |
| Removable Devices Submenu      | 87                                                                                                    |
| Exit Menu                      | 87                                                                                                    |
| BIOS Error Messages            | 89                                                                                                    |
| Port 80h Codes                 | 91                                                                                                    |
| Beep Codes                     | 96                                                                                                    |
| Compliance with Specifications | 97                                                                                                    |
|                                | IDE Configuration<br>IDE Configuration Submenus<br>Floppy Options<br>DMI Event Logging Submenu<br>Video Configuration Submenu<br>Resource Configuration Submenu<br>Security Menu<br>Power Menu<br>Boot Menu<br>Hard Drive Submenu<br>Removable Devices Submenu<br>Exit Menu<br>BIOS Error Messages<br>Port 80h Codes<br>Beep Codes<br>Compliance with Specifications |

WS440BX Motherboard Technical Product Specification

# **1** Motherboard Description

# What This Chapter Contains

| 1.1  | Overview                                                                              | 12 |
|------|---------------------------------------------------------------------------------------|----|
| 1.2  | Processor                                                                             | 15 |
| 1.3  | System Memory                                                                         | 16 |
| 1.4  | Chipset                                                                               | 17 |
| 1.5  | I/O Controller                                                                        | 21 |
| 1.6  | Audio Subsystem (Optional)                                                            | 22 |
| 1.7  | Intel <sup>®</sup> EtherExpress <sup>™</sup> PRO/100 WfM PCI LAN Subsystem (Optional) | 23 |
| 1.8  | Hardware Monitor Subsystem (Optional)                                                 | 25 |
| 1.9  | Instantly Available Technology (Optional)                                             | 25 |
| 1.10 | Wake on LAN Technology Connector (Optional)                                           | 26 |
| 1.11 | Wake on Ring Connector (Optional)                                                     | 26 |
| 1.12 | PC/PCI Connector (Optional)                                                           | 26 |
| 1.13 | Connectors                                                                            | 27 |
| 1.14 | Jumper Blocks                                                                         | 48 |
| 1.15 | Mechanical Considerations                                                             | 50 |
| 1.16 | Electrical Considerations                                                             | 52 |
| 1.17 | Thermal Considerations                                                                | 53 |
| 1.18 | Environmental Specifications                                                          | 54 |
| 1.19 | Reliability                                                                           | 55 |
| 1.20 | Regulatory Compliance                                                                 | 55 |

## 1.1 Overview

The WS440BX motherboard's features are summarized below.

| Form factorATX (12 inches by 8 inches) |                                                                                                    |  |  |
|----------------------------------------|----------------------------------------------------------------------------------------------------|--|--|
| Processor                              | 242-contact slot connector                                                                                                    |  |  |
|                                        | <ul> <li>Support for the Intel<sup>®</sup> Pentium<sup>®</sup> II processor with 66-MHz or 100-MHz host<br/>bus speed</li> </ul>               |  |  |
| Chipset                                | Intel <sup>®</sup> 82440BX, consisting of:                                                                                                    |  |  |
|                                        | Intel <sup>®</sup> 82443BX PCI/AGP controller (PAC)                                                                                            |  |  |
|                                        | Intel <sup>®</sup> 82371EB PCI ISA IDE Xcelerator (PIIX4E)                                                                                     |  |  |
| Memory                                 | Three DIMM sockets                                                                                                    |  |  |
|                                        | <ul> <li>Support for up to 384 MB of 66-MHz or 100-MHz, synchronous DRAM<br/>(SDRAM)</li> </ul>                                                |  |  |
|                                        | Support for ECC or non-ECC DIMMs                                                                                                    |  |  |
| I/O Control                            | SMSC FDC37M707 I/O controller                                                                                                    |  |  |
| Peripheral Interfaces                  | Two serial ports                                                                                                    |  |  |
|                                        | Two USB ports                                                                                                    |  |  |
|                                        | One parallel port                                                                                                    |  |  |
|                                        | Two IDE interfaces with Ultra DMA support                                                                                                    |  |  |
|                                        | An interface for one diskette drive                                                                                                    |  |  |
| Expansion                              | Four PCI slots                                                                                                    |  |  |
| Capabilities                           | One shared slot for either a PCI or an ISA add-in board                                                                                        |  |  |
|                                        | One AGP slot                                                                                                    |  |  |
| BIOS                                   | Intel <sup>®</sup> E28F004S5 4 Mbit flash memory                                                                                               |  |  |
|                                        | <ul> <li>Support for SMBIOS, ACPI, APM, Suspend-to-RAM, and Plug and Play<br/>(see Section 6.2 for specification compliance levels)</li> </ul> |  |  |

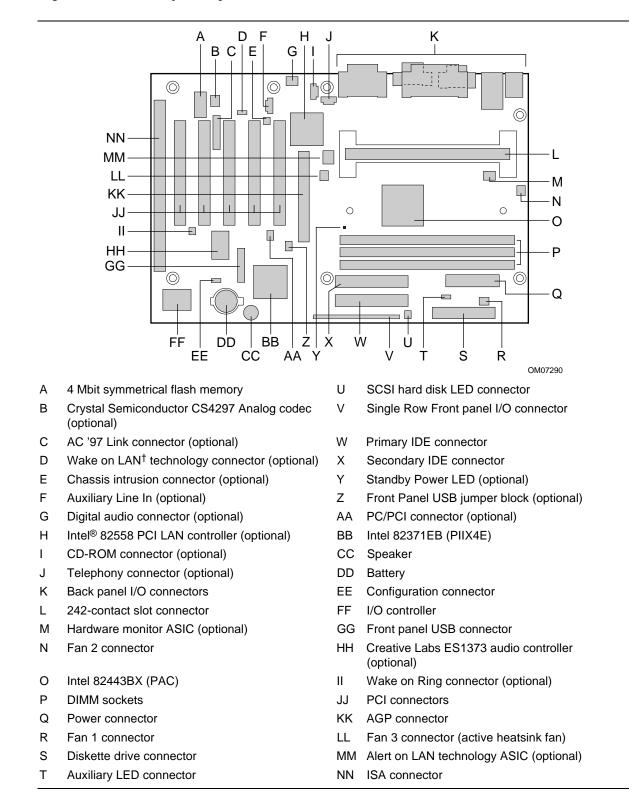

Figure 1 shows the major components of the WS440BX motherboard.

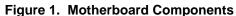

#### ⇒ NOTE

The LAN and audio subystems are mutually exclusive options that will not be offered together.

The following are manufacturing options. Not all manufacturing options are available in all marketing channels. Please contact your Intel representative to determine what manufacturing options are available to you.

#### Manufacturing Options

| Audio Subsystem                                                                                                    | Creative Labs ES1373 AC '97 digital audio controller                                                            |
|----------------------------------------------------------------------------------------------------|----------------------------------------------------------------------------------------------------|
|                                                                                                    | Crystal Semiconductor CS4297 AC '97 analog codec                                                                |
| LAN                                                                                                    | Intel 82558 10/100 Mbps PCI LAN controller                                                                      |
|                                                                                                    | RJ-45 LAN connector                                                                                             |
| Alert on LAN<br>Component                                                                                                    | Management interface between a remote management console or server and client system monitoring instrumentation |
| Instantly available                                                                                                    | S3 sleep state support with Suspend-to-RAM                                                                      |
|                                                                                                    | Less than 5W power consumption                                                                                  |
| Hardware Monitor                                                                                                    | Wired for Manageability (WfM) 1.1 compliant                                                                     |
| Subsystem                                                                                                    | Support for chassis intrusion detection                                                                         |
| Wake on LANSupport for system wake up using an add-in network interface can<br>wake up capabilityTechnology<br>Connectorwake up capability |                                                                                                    |
| Wake on Ring<br>Connector                                                                                                    | Support for system wake up using an add-in telephony device such as a modem                                     |

## 1.2 Processor

The motherboard supports a single Intel Pentium II processor. The processor's VID pins automatically program the voltage regulator on the motherboard for the required processor voltage. In addition, the host bus speed (66 MHz and 100 MHz) is automatically selected.

# 

The WS440BX motherboard supports Pentium II processors with a 100- or 66-MHz host bus. Processors with a 100-MHz host bus should be used only with 100-MHz SDRAM; the motherboard will not operate reliably if a processor with a 100-MHz host bus is paired with 66-MHz SDRAM. Processors with a 66-MHz host bus can be used with 66-MHz or 100-MHz SDRAM.

The processor is packaged in a Single Edge Contact (S.E.C.) cartridge. The cartridge includes the processor core, second-level cache, thermal plate, and back cover.

The processor connects to the motherboard through the 242-contact slot connector. When mounted in the 242-pin edge connector, the processor is secured by a retention mechanism attached to the motherboard. Processors with passive heatsinks are stabilized by a heatsink support that is attached to the motherboard.

| Processor Type | Processor Speed<br>(in MHz) | Host Bus Speed<br>(in MHz) | Packaging Type   |
|----------------|-----------------------------|----------------------------|------------------|
| Pentium II     | 233                         | 66                         | S.E.C. cartridge |
| processor      | 266                         | 66                         |                  |
|                | 300                         | 66                         |                  |
|                | 333                         | 66                         |                  |
|                | 350                         | 100                        |                  |
|                | 400                         | 100                        |                  |
|                | 450                         | 100                        |                  |

The motherboard supports the following processors:

#### 1.2.1 Second-Level Cache

The 512 KB second-level cache is located on the substrate of the S.E.C. cartridge. The cache includes pipelined burst static RAM (PBSRAM) and tag RAM. All supported onboard memory can be cached.

#### 1.2.2 Processor Upgrades

The motherboard can be upgraded with a Pentium II processor that runs at a maximum speed of 450 MHz. When upgrading the processor, use the BIOS configure mode to change the processor speed (see Section 1.14).

## 1.3 System Memory

The motherboard has three DIMM sockets. Minimum memory size is 16 MB; maximum memory size is 384 MB. The BIOS automatically detects memory type, size, and speed. Memory can be installed in one, two, or three sockets. Memory size and speed can vary between sockets.

The motherboard supports the following memory features:

- 168-pin DIMMs with gold-plated contacts
- 66- or 100-MHz SDRAM only
- Non-ECC (64-bit) and ECC (72-bit) memory
- 3.3 V memory only
- Single- or double-sided unbuffered DIMMs in the following sizes:

| DIMM Size | Non-ECC Configuration | ECC Configuration |
|-----------|-----------------------|-------------------|
| 16 MB     | 2 Mbit x 64           | 2 Mbit x 72       |
| 32 MB     | 4 Mbit x 64           | 4 Mbit x 72       |
| 64 MB     | 8 Mbit x 64           | 8 Mbit x 72       |
| 128 MB    | 16 Mbit x 64          | 16 Mbit x 72      |

#### ⇒ NOTE

DIMMs used with this motherboard must comply with the following specification: the PC Unbuffered DIMM Specification for either 64-bit or 72-bit SDRAM, the PC Serial Presence Detect Specification, and the PC100 SDRAM specification. See Section 6.2 for information about these specifications.

#### 1.3.1 ECC Memory

ECC memory detects multiple-bit errors and corrects single-bit errors. When ECC memory is installed, the BIOS supports both ECC and non-ECC mode. ECC mode is enabled in the Setup program. The BIOS automatically detects if ECC memory is installed and provides the Setup option for selecting ECC mode. If any non-ECC memory is installed, the Setup option for ECC configuration does not appear and ECC operation is not available.

The following table describes the effect of using Setup to put each memory type in each supported mode. Whenever ECC mode is selected in Setup, some performance loss occurs.

|              | Memory Error Detecti | Memory Error Detection Mode Established in Setup Program  |  |  |  |  |
|--------------|----------------------|-----------------------------------------------------------|--|--|--|--|
|              | ECC Disabled         | ECC Enabled                                               |  |  |  |  |
| Non-ECC DIMM | No error detection   | N/A                                                       |  |  |  |  |
| ECC DIMM     | No error detection   | Single-bit error correction, multiple-bit error detection |  |  |  |  |

## 1.4 Chipset

The Intel 82440BX AGPset includes a host-PCI bridge integrated with both an optimized DRAM controller and an Accelerated Graphics Port (AGP) interface. The I/O subsystem of the 82440BX is based on the PIIX4E, which is a highly integrated PCI ISA IDE Accelerator Bridge. This chipset consists of the Intel 82443BX PAC and the Intel 82371EB PCI ISA IDE Xcelerator (PIIX4E) bridge chip.

#### 1.4.1 Intel® 82443BX PCI/AGP Controller (PAC)

The PAC provides bus-control signals, address paths, and data paths for transfers between the processor's host bus, PCI bus, the AGP, and main memory. The PAC features:

- Processor interface control
  - Support for processor host bus frequencies of 100 MHz and 66 MHz
  - 32-bit addressing
  - Desktop Optimized GTL+ compliant host bus interface
- Integrated DRAM controller, with support for
  - +3.3 V only DIMM DRAM configurations
  - Up to three double-sided DIMMs
  - 100-MHz or 66-MHz SDRAM
  - DIMM serial presence detect via SMBus interface
  - SDRAM 64-bit data interface with ECC support
  - Symmetrical and asymmetrical DRAM addressing
- AGP Interface
  - Complies with the AGP specification Rev. 1.0 (see Section 6.2 for specification information)
  - Support for +3.3 V AGP-66/133 devices
  - Synchronous coupling to the host bus frequency
- PCI bus interface
  - Complies with the PCI specification Rev. 2.1, +5 V 33-MHz interface (see Section 6.2 for specification information)
  - Asynchronous coupling to the host-bus frequency
  - PCI parity generation support
  - Data streaming support from PCI-to-DRAM
  - Support for five PCI bus masters in addition to the host and PCI-to-ISA I/O bridge
  - Support for concurrent host, AGP, and PCI transactions to main memory
- Data buffering
  - DRAM write buffer with read-around-write capability
  - Dedicated host-to-DRAM, PCI0-to-DRAM, and PCI1/AGP-to-DRAM read buffers
  - AGP dedicated inbound/outbound FIFOs (133/66 MHz), used for temporary data storage
- Power management functions
  - Support for system suspend/resume (DRAM and power-on suspend)
  - Compliant with ACPI power management
- SMBus support for SMBIOS functions
- Support for system management mode (SMM)

#### 1.4.2 Intel<sup>®</sup> 82371EB (PIIX4E)

The PIIX4E is a multifunctional PCI device implementing the PCI-to-ISA bridge, PCI IDE functionality, Universal Serial Bus (USB) host/hub functionality, and enhanced power management. The PIIX4E features:

- Multifunctional PCI-to-ISA bridge
  - Support for the PCI bus at 33 MHz
  - PCI specification compliant (see Section 6.2 for specification information)
  - Full ISA bus support
- USB controller
  - Two USB ports (see Section 6.2 for specification information)
  - Support for legacy keyboard and mouse
  - Support for Universal Host Controller Interface (UHCI) Design Guide (see Section 6.2 for specification information)
- Integrated dual-channel enhanced IDE interface
  - Support for up to four IDE devices
  - PIO Mode 4 transfers at up to 16 MB/sec
  - Support for Ultra DMA/33 synchronous DMA mode transfers up to 33 MB/sec
  - Bus master mode with an 8 x 32-bit buffer for bus master PCI IDE burst transfers
- Enhanced DMA controller
  - Two 8237-based DMA controllers
  - Support for PCI DMA with three PC/PCI channels and distributed DMA protocols
  - Fast type-F DMA for reduced PCI bus usage
- Interrupt controller based on 82C59
  - Support for 15 interrupts
  - Programmable for edge/level sensitivity
- Power management logic
  - Sleep/resume logic
  - Support for Wake on Ring, Wake on LAN technology, and Wake on Power Management Event (PME)
  - Support for ACPI. See Section 6.2 for specification information
- Real-Time Clock
  - 256-byte battery-backed CMOS SRAM
  - Date alarm
- 16-bit counters/timers based on 82C54

#### 1.4.3 AGP

The AGP is a high-performance bus for graphics-intensive applications, such as 3-D applications. AGP, while based on the *PCI Local Bus Specification*, Rev. 2.1, is independent of the PCI bus and is intended for exclusive use with graphical display devices. AGP overcomes certain limitations of the PCI bus related to handling large amounts of graphics data with the following features:

- Pipelined memory read and write operations that hide memory access latency
- Demultiplexing of address and data on the bus for nearly 100 percent bus efficiency
- AC timing for 133-MHz data transfer rates, allowing real data throughput in excess of 500 MB/sec

For more information on the AGP, please refer to the *Accelerated Graphics Port Interface Specification* listed in Section 6.2.

#### 1.4.4 USB

The motherboard has two USB ports; one USB peripheral can be connected to each port. For more than two USB devices, an external hub can be connected to either port. The motherboard fully supports the UHCI and uses UHCI-compatible software drivers. See Section 6.2 for information about the USB specification. USB features include:

- Self-identifying peripherals that can be plugged in while the computer is running
- Automatic mapping of function to driver and configuration
- Support for isochronous and asynchronous transfer types over the same set of wires
- Support for up to 127 physical devices
- Guaranteed bandwidth and low latencies appropriate for telephony, audio, and other applications
- Error-handling and fault-recovery mechanisms built into the protocol

#### ⇒ NOTE

Computers that have an unshielded cable attached to a USB port may not meet FCC Class B requirements, even if no device or a low-speed USB device is attached to the cable. Use shielded cable that meets the requirements for full-speed devices.

#### 1.4.5 IDE Support

The motherboard has two independent bus-mastering PCI IDE interfaces. These interfaces support:

- ATAPI devices (such as CD-ROM drives)
- ATA devices using these transfer modes:
  - PIO Mode 3
  - PIO Mode 4
  - Ultra DMA/33 synchronous-DMA mode.

The BIOS supports logical block addressing (LBA) and extended cylinder head sector (ECHS) translation modes. The BIOS automatically detects the IDE device transfer rate and translation mode.

The motherboard also supports laser servo (LS-120) drives. LS-120 technology allows the user to perform read/write operations to LS-120 (120 MB) and conventional 1.44 MB and 720 KB diskettes.

LS-120 drives are ATAPI-compatible and connect to the motherboard's IDE interface. (LS-120 drives are also available with SCSI and parallel port interfaces.) Some versions of Windows<sup>†</sup> 95, Windows 98, and Windows NT<sup>†</sup> operating systems recognize the LS-120 drive as a bootable device in both 120 MB and 1.44 MB modes.

Connection of an LS-120 drive and a standard 3.5-inch diskette drive is allowed. The LS-120 drive can be configured as a boot device if selected in the Setup program.

#### ⇒ NOTE

If you connect an LS-120 drive to an IDE connector and configure it as the boot drive and configure a standard 3.5-inch diskette drive as a B drive, the standard diskette drive is not seen by the operating system. If the LS-120 drive is configured as the boot device, the system will recognize it as both the A and B drive.

#### 1.4.6 Real-Time Clock, CMOS SRAM, and Battery

The real-time clock is compatible with DS1287 and MC146818 components. The clock provides a time-of-day clock and a multicentury calendar with alarm features and century rollover. The real-time clock supports 256 bytes of battery-backed CMOS SRAM in two banks that are reserved for BIOS use.

The time, date, and CMOS values can be specified in the Setup program. The CMOS values can be returned to their defaults by using the Setup program.

An external coin-cell battery powers the real-time clock and CMOS memory. When the computer is not plugged into a wall socket, the battery has an estimated life of three years. When the computer is plugged in, the 3.3 V standby current from the power supply extends the life of the battery. The clock is accurate to  $\pm$  13 minutes/year at 25 °C with 3.3 V applied.

#### ⇒ NOTE

The recommended method of accessing the date in systems with Intel<sup>®</sup> motherboards is indirectly from the Real Time Clock (RTC) via the BIOS. The BIOS on Intel motherboards and baseboards contains a century checking and maintenance feature. This feature checks the two least significant digits of the year stored in the RTC during each BIOS request (INT 1Ah) to read the date and, if less than 80 (i.e., 1980 is the first year supported by the PC), updates the century byte to 20. This feature enables operating systems and applications using the BIOS date/time services to reliably manipulate the year as a four-digit value.

For more information on proper date access in systems with Intel motherboards, please see: http://support.intel.com/support/year2000/

## 1.5 I/O Controller

The motherboard uses the SMC FDC37C707 I/O controller which features:

- ISA Plug-and-Play compatible register set
- Two serial ports
- An interface for one diskette drive
- FIFO support on both serial and diskette drive interfaces
- One parallel port with ECP and EPP support
- PS/2<sup>†</sup> style mouse and keyboard interfaces
- PCI PME interface
- Infrared Data Association (IrDA<sup>†</sup>) specification 1.1 support
- Intelligent auto power management, including:
  - Shadowed write-only registers for ACPI compliance
  - Programmable wake-up event interface

The Setup program provides configuration options for the I/O controller.

#### 1.5.1 Serial Ports

Two 9-pin D-Sub serial port connectors are located on the back panel. The ports are compatible with 16450 and 16550A UARTs. The UARTs support data transfers at speeds up to 115.2 Kbits/sec with BIOS support.

#### 1.5.2 Parallel Port

The connector for the multimode bi-directional parallel port is a 25-pin D-Sub connector located on the back panel. In the Setup program, the parallel port can be configured for the following:

- Compatible (standard mode)
- Bi-directional (PS/2 compatible)
- Extended Parallel Port (EPP) (Device driver required)
- Enhanced Capabilities Port (ECP)

#### 1.5.3 Diskette Drive Controller

The I/O controller supports a single diskette drive that is compatible with the 82077 diskette drive controller and supports both PC-AT<sup>†</sup> and PS/2 modes. In the Setup program, the diskette drive interface can be configured for the following diskette drive capacities and sizes:

- 360 KB, 5.25-inch
- 1.2 MB, 5.25-inch
- 720 KB, 3.5-inch
- 1.2 MB, 3.5-inch (driver required)
- 1.25/1.44 MB, 3.5-inch
- 2.88 MB, 3.5-inch

#### 1.5.4 Keyboard and Mouse Interface

PS/2 keyboard and mouse connectors are located on the back panel. The +5 V lines to these connectors are protected with a PolySwitch<sup>†</sup> circuit that, like a self-healing fuse, re-establishes the connection after an over-current condition is removed.

#### ⇒ NOTE

The mouse and keyboard can be plugged into either of the PS/2 connectors. Power to the computer should be turned off before a keyboard or mouse is connected or disconnected.

The keyboard controller contains the keyboard and mouse controller code that provides the keyboard and mouse control functions and supports password protection for power on/reset. A power on/reset password can be specified in Setup.

#### 1.5.5 Infrared Support

On the front panel I/O connector, there are six pins that support Hewlett-Packard HSDL-1000 compatible infrared (IR) transmitters and receivers. In the Setup program, Serial Port B can be directed to a connected IR device. The connection can be used to transfer files to or from portable devices like laptops, PDAs, and printers. The Infrared Data Association (IrDA) specification supports data transfers of 115 Kbits/sec at a distance of 1 meter. See Section 6.2 for information about the IrDA specification.

## 1.6 Audio Subsystem (Optional)

The WS440BX motherboard includes an Audio Codec '97 (AC '97) compatible audio subsystem, the features of which include:

- Split digital/analog architecture for improved S/N (signal-to-noise) ratio: ≥ 80 dB measured at line out, from any analog input, including line in, CD-ROM, auxiliary line in, and video (stereo audio from a video source)
- Ensoniq 3D positional audio support
- Power management support for APM 1.2, ACPI 1.0, and PCI 2.1
- Audio inputs:
  - Two analog line-level stereo inputs for connection from line in and CD-ROM audio
  - One analog line-level input for telephony (speakerphone input)
  - One mono microphone input (Mic)
- Audio outputs:
  - Stereo line-level output
  - Mono output for speakerphone

The audio subsystem consists of these devices:

- Creative Labs ES1373 AC '97 V1.03 digital controller
- Crystal Semiconductor CS4297 AC '97 V1.03 analog codec

#### 1.6.1 Creative Labs ES1373 AC '97 V1.03 Digital Controller

- PCI 2.1 compliant
- PCI bus master for PCI audio
- 64 voice hardware wavetable
- Aureal A3D<sup>†</sup> API, Sound Blaster Pro<sup>†</sup>, Roland MPU 401 MIDI, joystick compatible
- Ensoniq 3D positional audio and Microsoft DirectSound<sup>†</sup> 3D support

#### 1.6.2 Crystal Semiconductor CS4297 AC '97 V1.03 Analog Codec

- 18 bit stereo full-duplex codec
- Fixed 48 kHz sampling rate

#### 1.6.3 Audio Connectors

The audio connectors include the following:

- Back panel connectors: stereo line-level output (Line Out), stereo line-level input (Line In), mic In, and MIDI/gameport connector
- ATAPI CD-ROM audio connector (black)
- ATAPI Telephony connector (green)
- ATAPI Auxiliary Line In connector (natural / off-white)
- Connector for digital audio (optional)

See Section 1.13.2 for the location and pinouts of the audio connectors.

#### 1.6.4 Audio Drivers and Utilities

Audio software and utilities are available from Intel's World Wide Web site (see Section 6.1).

# 1.7 Intel<sup>®</sup> EtherExpress<sup>™</sup> PRO/100 WfM PCI LAN Subsystem (Optional)

The Intel<sup>®</sup> EtherExpress<sup>™</sup> PRO/100 WfM PCI LAN subsystem is an Ethernet<sup>†</sup> LAN interface that provides both 10Base-T and 100Base-TX connectivity. Features include:

- 32-bit direct bus mastering on the PCI bus
- Shared memory structure in the host memory that copies data directly to/from the host memory
- 10Base-T and 100Base-TX capability using a single RJ-45 connector
- IEEE 802.3µ Auto-Negotiation for the fastest available connection
- Jumperless configuration; the LAN subsystem is completely software configurable

#### 1.7.1 Intel® 82558 LAN Controller

The Intel 82558 LAN controller provides the following functions:

- CSMA/CD Protocol Engine
- PCI bus interface (Rev 2.1 compliant)
- DMA engine for movement of commands, status, and network data across the PCI bus
- Integrated physical layer interface, including:
  - Complete functionality necessary for the 10Base-T and 100Base-TX interfaces; when in 10 Mbit/sec mode, the interface drives the cable directly
  - A complete set of MII management registers for control and status reporting
  - 802.3µ Auto-Negotiation for automatically establishing the best operating mode when connected to other 10Base-T or 100Base-TX devices
- Integrated power management features, including:
  - Support for ACPI
  - Support for Wake on LAN technology
  - Support for Alert on LAN technology
- Digitally controlled adaptive equalizations and transmission

### 1.7.2 LAN Subsystem Software

The Intel EtherExpress PRO/100 WfM PCI LAN software provided includes setup/diagnostic software (SETUP.EXE), and a readme file viewer (README.EXE). The LAN software is available from Intel's World Wide Web site (see Section 6.1).

## 1.7.3 Alert on LAN Component (Optional)

The Alert on LAN component is a companion device to the Intel 82558 LAN controller. Together, these devices provide a management interface between a remote management console (or management server) and client system monitoring instrumentation. When an alert input is asserted, the Alert on LAN component transmits Ethernet packets to the 82558 through an 8-bit dedicated data path. Examples of events that can trigger alert messages to a management server include:

- Chassis intrusion
- System BIOS hang (transmits a POST error code)
- LAN leash (transmits an alert that the LAN cable was disconnected)

Information on the Alert on LAN component and its network management capabilities are available from Intel's World Wide Web site (see Section 6.1).

## 1.8 Hardware Monitor Subsystem (Optional)

The hardware monitor subsystem provides low-cost instrumentation capabilities. The features of the hardware monitor subsystem include:

- Management Level 4 functionality •
- Hardware Monitor ASIC
  - Integrated temperature, voltage monitoring (+12 V, +5 V, +3.3 V, +1.5 V, and VCCP), and fan speed to detect levels above or below acceptable values. When the acceptable values for temperature, voltage, or fan speed are exceeded, an interrupt is activated.
  - Two fan speed sensors.
  - Access through the SMBus.
- Remote reset capabilities from a remote peer or server through Intel® LANDesk® Client Manager 3.3 (or later) and service layers
- Chassis intrusion connector

The hardware monitor subsystem supports a chassis security feature: if the chassis cover is removed, a System Management Interrupt (SMI) is logged. The security feature uses a mechanical switch on the chassis that is attached to motherboard's 1 x 2-pin chassis intrusion connector (J2D2). Electrically, the mechanical switch is open for normal computer operation. See Section 1.13 for the location and pinouts of the chassis intrusion connector.

## 1.9 Instantly Available Technology (Optional)

Instantly Available technology enables the board to enter the ACPI S3 (Suspend-to-RAM) sleep state. While in the S3 sleep state, the system will appear to be off. When signaled by a wake up device or event, the system quickly returns to its last known wake state. Table 52 on page 69 lists the devices and events that can wake the computer from the S3 state.

The board supports the PCI Bus Power Management Specification and the 3.3V Aux ECR. For information on the versions of these specifications, see Section 6.2. Add-in boards that also support these specifications can participate in power management and can be used to wake the system.

The optional standby power LED, located between the DIMM sockets and processor connector provides an indication that power is still present to the DIMMs and PCI slots, even when the system appears to be off.

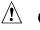

## 

When the board is installed in a chassis, it is neccesary to remove the chassis cover to see the state of the LED. Disconnect the power cord to the system prior to removing the chassis cover. Failure to do so could damage the motherboard, any installed memory, PCI add-in boards, or the power supply.

#### ⇒ NOTE

To support Instantly Available technology, the power supply must be capable of providing enough stand-by current from the 5 V stand-by source. 720 mA is usually sufficient, but his depends on wake devices supported and manufacturing options.

## 1.10 Wake on LAN Technology Connector (Optional)

The Wake on LAN technology connector is a 1 x 3-pin connector (J2C1) that enables remote wakeup of the computer through a network. If a PCI network interface card (NIC) with remote wakeup capability is installed, the remote wakeup connector on the NIC must be connected to the onboard Wake on LAN technology connector. The NIC monitors network traffic at the MII interface; upon detecting a Magic Packet<sup>†</sup>, the NIC asserts a wakeup signal that powers up the computer. See Section 1.13.2 for the pinouts of the Wake on LAN technology connector.

#### 

For Wake on LAN technology, the 5 V standby line for the power supply must be capable of delivering  $+5 V \pm 5 \%$  at 720 mA. Failure to provide adequate standby current when implementing Wake on LAN can damage the power supply.

## 1.11 Wake on Ring Connector (Optional)

The Wake on ring connector is a 1 x 2-pin connector (J5B1) that enables the computer to wake from soft-off mode when a call is received on a telephony device, such as a modem. If using an internal modem, insert the modem's wake on ring cable into the motherboard's wake on ring connector. The first incoming call powers up the computer. A second call must be made to access the computer. See Section 1.13 for the pinouts of the motherboard's wake on ring connector.

## 1.12 PC/PCI Connector (Optional)

The PC/PCI connector is a 2 x 3-pin connector (J6D1) that may be used by some PCI add-in boards that require ISA DMA functionality. The most common example of this would be a PCI audio card. The ISA DMA functionality is required for true Sound Blaster<sup>†</sup> compatibility.

## 1.13 Connectors

The following figure shows the location of the motherboard connectors.

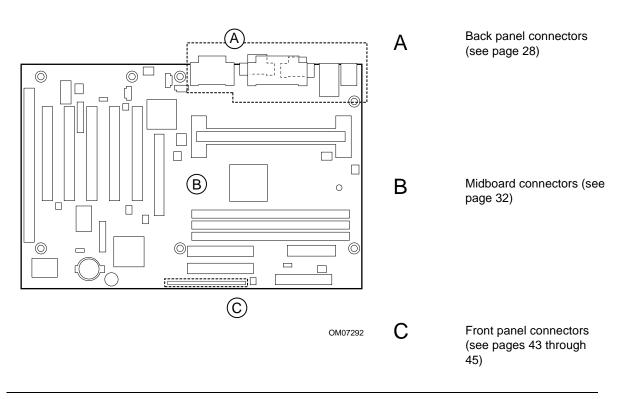

Figure 2. Connectors Groups

#### 1.13.1 Back Panel Connectors

Figure 3 shows the location of the back panel I/O connectors.

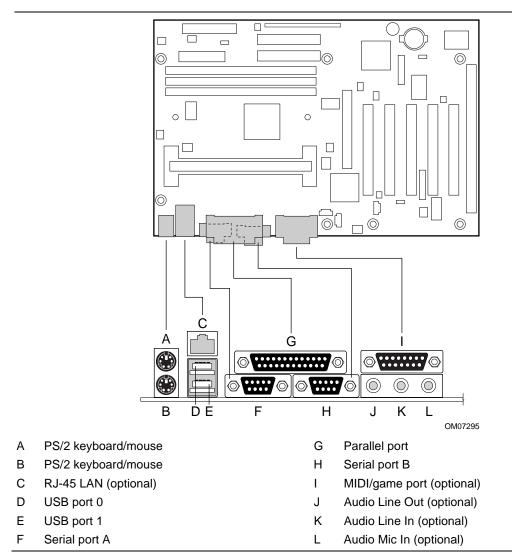

Figure 3. Back Panel I/O Connectors

| Pin | Signal Name  | Pin | Signal Name  |  |
|-----|--------------|-----|--------------|--|
| 1   | Data         | 7   | Data         |  |
| 2   | No connect   | 8   | No connect   |  |
| 3   | Ground       | 9   | Ground       |  |
| 4   | +5 V (fused) | 10  | +5 V (fused) |  |
| 5   | KBCLOCK      | 11  | MCLOCK       |  |
| 6   | No connect   | 12  | No connect   |  |

 Table 1.
 PS/2 Keyboard/Mouse Connectors

#### Table 2. RJ-45 LAN Connector (optional)

| Pin | Signal Name    |
|-----|----------------|
| 1   | TX+            |
| 2   | TX-            |
| 3   | RX+            |
| 4   | EMI Decoupling |
| 5   | EMI Decoupling |
| 6   | RX-            |
| 7   | EMI Decoupling |
| 8   | EMI Decoupling |

#### Table 3.USB Connectors

| Pin | Signal Name     | Pin | Signal Name |
|-----|-----------------|-----|-------------|
| 1   | Power           | 5   | Power       |
| 2   | USBP0# [USBP1#] | 6   | USBP1#      |
| 3   | USBP0 [USBP1]   | 7   | USBP1       |
| 4   | Ground          | 8   | Ground      |

Signals names in brackets ([]) are for the USB port 1 connector.

#### Table 4. Serial Port Connectors

| Pin | Signal Name  | Pin | Signal Name |
|-----|--------------|-----|-------------|
| 1   | DCD          | 6   | DSR         |
| 2   | Serial In #  | 7   | RTS         |
| 3   | Serial Out # | 8   | CTS         |
| 4   | DTR#         | 9   | RI          |
| 5   | Ground       |     |             |

| Pin | Signal Name | Pin | Signal Name |  |
|-----|-------------|-----|-------------|--|
| 1   | Strobe#     | 14  | Auto Feed#  |  |
| 2   | Data bit 0  | 15  | Fault#      |  |
| 3   | Data bit 1  | 16  | INIT#       |  |
| 4   | Data bit 2  | 17  | SLCT IN#    |  |
| 5   | Data bit 3  | 18  | Ground      |  |
| 6   | Data bit 4  | 19  | Ground      |  |
| 7   | Data bit 5  | 20  | Ground      |  |
| 8   | Data bit 6  | 21  | Ground      |  |
| 9   | Data bit 7  | 22  | Ground      |  |
| 10  | ACK#        | 23  | Ground      |  |
| 11  | Busy        | 24  | Ground      |  |
| 12  | Error       | 25  | Ground      |  |
| 13  | Select      |     |             |  |

 Table 5.
 Parallel Port Connector

#### Table 6. MIDI/Game Port Connector (optional)

| Pin | Signal Name | Pin | Signal Name |  |
|-----|-------------|-----|-------------|--|
| 1   | +5V (fused) | 9   | +5V (fused) |  |
| 2   | JOY4        | 10  | JOY6        |  |
| 3   | JOYTIME0    | 11  | JOYTIME2    |  |
| 4   | Ground      | 12  | MIDI_OUT    |  |
| 5   | Ground      | 13  | JOYTIME3    |  |
| 6   | JOYTIME1    | 14  | JOY7        |  |
| 7   | JOY5        | 15  | MIDI_IN     |  |
| 8   | +5V (fused) |     |             |  |

#### Table 7. Audio Mic In Connector (optional)

| Pin    | Signal Name           |
|--------|-----------------------|
| Sleeve | Ground                |
| Tip    | Mono In               |
| Ring   | Electret Bias Voltage |

#### Table 8. Audio Line In Connector (optional)

| Pin    | Signal Name    |
|--------|----------------|
| Sleeve | Ground         |
| Tip    | Audio Left In  |
| Ring   | Audio Right In |

# Table 9. Audio Mic Out Connector (optional)

| Pin    | Signal Name     |  |  |
|--------|-----------------|--|--|
| Sleeve | Ground          |  |  |
| Тір    | Audio Left Out  |  |  |
| Ring   | Audio Right Out |  |  |

#### 1.13.2 Midboard Connectors

The following figure shows the location of the motherboard connectors.

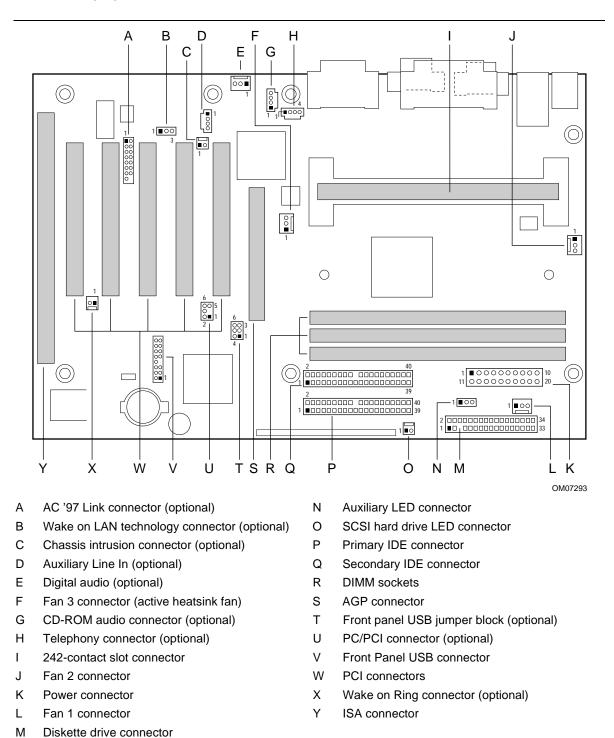

Figure 4. Midboard I/O Connectors

#### 1.13.2.1 Add-in Board Connectors

There are four PCI slots, one AGP slot, and one shared slot (for a PCI or ISA card). The PCI bus supports up to five bus masters through the five PCI connectors (see Section 6.2 for information about compliance with the PCI specification). Table 10 shows the AGP bus connector signals, Table 11 shows the PCI bus connector signals, and Table 12 shows the ISA bus connectors signals.

| Pin | Signal Name | Pin | Signal Name | Pin | Signal Name | Pin | Signal Name     |
|-----|-------------|-----|-------------|-----|-------------|-----|-----------------|
| A1  | +12V        | B1  | No Connect  | A34 | Vcc3.3      | B34 | Vcc3.3          |
| A2  | No Connect  | B2  | Vcc         | A35 | AD22        | B35 | AD21            |
| A3  | Reserved    | B3  | Vcc         | A36 | AD20        | B36 | AD19            |
| A4  | No Connect  | B4  | No Connect  | A37 | Ground      | B37 | Ground          |
| A5  | Ground      | B5  | Ground      | A38 | AD18        | B38 | AD17            |
| A6  | INTA#       | B6  | INTB#       | A39 | AD16        | B39 | C/BE2#          |
| A7  | RST#        | B7  | CLK         | A40 | Vcc3.3      | B40 | Vcc3.3          |
| A8  | GNT#        | B8  | REQ#        | A41 | FRAME#      | B41 | IRDY#           |
| A9  | Vcc3.3      | B9  | Vcc3.3      | A42 | Reserved    | B42 | 3.3 V Auxiliary |
| A10 | ST1         | B10 | ST0         | A43 | Ground      | B43 | Ground          |
| A11 | Reserved    | B11 | ST2         | A44 | Reserved    | B44 | Reserved        |
| A12 | PIPE#       | B12 | RBF#        | A45 | Vcc3.3      | B45 | Vcc3.3          |
| A13 | Ground      | B13 | Ground      | A46 | TRDY#       | B46 | DEVSEL#         |
| A14 | No Connect  | B14 | No Connect  | A47 | STOP#       | B47 | Vcc3.3          |
| A15 | SBA1        | B15 | SBA0        | A48 | PME#        | B48 | PERR#           |
| A16 | Vcc3.3      | B16 | Vcc3.3      | A49 | Ground      | B49 | Ground          |
| A17 | SBA3        | B17 | SBA2        | A50 | PAR         | B50 | SERR#           |
| A18 | Reserved    | B18 | SB_STB      | A51 | AD15        | B51 | C/BE1#          |
| A19 | Ground      | B19 | Ground      | A52 | Vcc3.3      | B52 | Vcc3.3          |
| A20 | SBA5        | B20 | SBA4        | A53 | AD13        | B53 | AD14            |
| A21 | SBA7        | B21 | SBA6        | A54 | AD11        | B54 | AD12            |
| A22 | Key         | B22 | Key         | A55 | Ground      | B55 | Ground          |
| A23 | Key         | B23 | Key         | A56 | AD9         | B56 | AD10            |
| A24 | Key         | B24 | Key         | A57 | C/BE0#      | B57 | AD8             |
| A25 | Key         | B25 | Key         | A58 | Vcc3.3      | B58 | Vcc3.3          |
| A26 | AD30        | B26 | AD31        | A59 | Reserved    | B59 | AD_STB0         |
| A27 | AD28        | B27 | AD29        | A60 | AD6         | B60 | AD7             |
| A28 | Vcc3.3      | B28 | Vcc3.3      | A61 | Ground      | B61 | Ground          |
| A29 | AD26        | B29 | AD27        | A62 | AD4         | B62 | AD5             |
| A30 | AD24        | B30 | AD25        | A63 | AD2         | B63 | AD3             |
| A31 | Ground      | B31 | Ground      | A64 | Vcc3.3      | B64 | Vcc3.3          |
| A32 | Reserved    | B32 | AD_STB1     | A65 | AD0         | B65 | AD1             |
| A33 | C/BE3#      | B33 | AD23        | A66 | SMB1        | B66 | SMB0            |

Table 10. AGP Connector (J4E1)

| Pin | Signal Name     | Pin | Signal Name              | Pin | Signal Name | Pin | Signal Name |
|-----|-----------------|-----|--------------------------|-----|-------------|-----|-------------|
| A1  | Ground (TRST#)* | B1  | -12 V                    | A32 | AD16        | B32 | AD17        |
| A2  | +12 V           | B2  | Ground (TCK)*            | A33 | +3.3 V      | B33 | C/BE2#      |
| A3  | +5 V (TMS)*     | B3  | Ground                   | A34 | FRAME#      | B34 | Ground      |
| A4  | +5 V (TDI)*     | B4  | No connect (TDO)*        | A35 | Ground      | B35 | IRDY#       |
| A5  | +5 V            | B5  | +5 V                     | A36 | TRDY#       | B36 | +3.3 V      |
| A6  | INTA#           | B6  | +5 V                     | A37 | Ground      | B37 | DEVSEL#     |
| A7  | INTC#           | B7  | INTB#                    | A38 | STOP#       | B38 | Ground      |
| A8  | +5 V            | B8  | INTD#                    | A39 | +3.3 V      | B39 | LOCK#       |
| A9  | Reserved        | B9  | No connect<br>(PRSNT1#)* | A40 | (SDONE)     | B40 | PERR#       |
| A10 | +5 V (I/O)      | B10 | Reserved                 | A41 | (SBO#)      | B41 | +3.3 V      |
| A11 | Reserved        | B11 | No connect<br>(PRSNT2#)* | A42 | Ground      | B42 | SERR#       |
| A12 | Ground          | B12 | Ground                   | A43 | PAR         | B43 | +3.3 V      |
| A13 | Ground          | B13 | Ground                   | A44 | AD15        | B44 | C/BE1#      |
| A14 | 3.3 V Aux       | B14 | Reserved                 | A45 | +3.3 V      | B45 | AD14        |
| A15 | RST#            | B15 | Ground                   | A46 | AD13        | B46 | Ground      |
| A16 | +5 V (I/O)      | B16 | CLK                      | A47 | AD11        | B47 | AD12        |
| A17 | GNT#            | B17 | Ground                   | A48 | Ground      | B48 | AD10        |
| A18 | Ground          | B18 | REQ#                     | A49 | AD09        | B49 | Ground      |
| A19 | PME#            | B19 | +5 V (I/O)               | A50 | Key         | B50 | Key         |
| A20 | AD30            | B20 | AD31                     | A51 | Key         | B51 | Key         |
| A21 | +3.3 V          | B21 | AD29                     | A52 | C/BE0#      | B52 | AD08        |
| A22 | AD28            | B22 | Ground                   | A53 | +3.3 V      | B53 | AD07        |
| A23 | AD26            | B23 | AD27                     | A54 | AD06        | B54 | +3.3 V      |
| A24 | Ground          | B24 | AD25                     | A55 | AD04        | B55 | AD05        |
| A25 | AD24            | B25 | +3.3 V                   | A56 | Ground      | B56 | AD03        |
| A26 | IDSEL           | B26 | C/BE3#                   | A57 | AD02        | B57 | Ground      |
| A27 | +3.3 V          | B27 | AD23                     | A58 | AD00        | B58 | AD01        |
| A28 | AD22            | B28 | Ground                   | A59 | +5 V (I/O)  | B59 | +5 V (I/O)  |
| A29 | AD20            | B29 | AD21                     | A60 | REQ64#      | B60 | ACK64#      |
| A30 | Ground          | B30 | AD19                     | A61 | +5 V        | B61 | +5 V        |
| A31 | AD18            | B31 | +3.3 V                   | A62 | +5 V        | B62 | +5 V        |

Table 11. PCI Bus Connectors (J4D2, J4D1, J4C1, J4B1, J4A1)

\* These signals (in parentheses) are optional in the PCI specification and are not currently implemented.

| Pin | Signal Name     | Pin | Signal Name      |
|-----|-----------------|-----|------------------|
| B1  | Ground          | A1  | IOCHK# (IOCHCK#) |
| B2  | RESET (RESDRV)  | A2  | SD7              |
| B3  | +5 V            | A3  | SD6              |
| B4  | IRQ9            | A4  | SD5              |
| B5  | -5 V            | A5  | SD4              |
| B6  | DRQ2            | A6  | SD3              |
| B7  | -12 V           | A7  | SD2              |
| B8  | SRDY# (NOWS#)   | A8  | SD1              |
| B9  | +12 V           | A9  | SD0              |
| B10 | Ground          | A10 | IOCHRDY (CHRDY)  |
| B11 | SMEMW# (SMWTC#) | A11 | AEN              |
| B12 | SMEMR# (SMRDC#) | A12 | SA19             |
| B13 | IOW# (IOWC#)    | A13 | SA18             |
| B14 | IOR# (IORC#)    | A14 | SA17             |
| B15 | DACK3#          | A15 | SA16             |
| B16 | DRQ3            | A16 | SA15             |
| B17 | DACK1#          | A17 | SA14             |
| B18 | DRQ1            | A18 | SA13             |
| B19 | REFRESH#        | A19 | SA12             |
| B20 | BCLK            | A20 | SA11             |
| B21 | IRQ7            | A21 | SA10             |
| B22 | IRQ6            | A22 | SA9              |
| B23 | IRQ5            | A23 | SA8              |
| B24 | IRQ4            | A24 | SA7              |
| B25 | IRQ3            | A25 | SA6              |
| B26 | DACK2#          | A26 | SA5              |
| B27 | ТС              | A27 | SA4              |
| B28 | BALE            | A28 | SA3              |
| B29 | +5 V            | A29 | SA2              |
| B30 | OSC             | A30 | SA1              |
| B31 | Ground          | A31 | SA0              |
| Key |                 | Key |                  |
| D1  | MEMCS16# (M16#) | C1  | SBHE#            |
| D2  | IOCS16# (IO16#) | C2  | LA23             |
| D3  | IRQ10           | C3  | LA22             |

Table 12. ISA Bus Connector (J4A2)

Note: Items in parentheses are alternate versions of signal names.

continued

| Pin | Signal Name         | Pin | Signal Name   |
|-----|---------------------|-----|---------------|
| D4  | IRQ11               | C4  | LA21          |
| D5  | IRQ12               | C5  | LA20          |
| D6  | IRQ15               | C6  | LA19          |
| D7  | IRQ14               | C7  | LA18          |
| D8  | DACK0#              | C8  | LA17          |
| D9  | DRQ0                | C9  | MEMR# (MRDC#) |
| D10 | DACK5#              | C10 | MEMW# (MWTC#) |
| D11 | DRQ5                | C11 | SD8           |
| D12 | DACK6#              | C12 | SD9           |
| D13 | DRQ6                | C13 | SD10          |
| D14 | DACK7#              | C14 | SD11          |
| D15 | DRQ7                | C15 | SD12          |
| D16 | +5 V                | C16 | SD13          |
| D17 | Master16# (MASTER#) | C17 | SD14          |
| D18 | Ground              | C18 | SD15          |

Table 12. ISA Bus Connector (continued)

Note: Items in parentheses are alternate versions of signal names.

### 1.13.2.2 Hardware Management

Table 13.Wake on Ring Connector (J5B1)<br/>(optional)

| Pin | Signal Name |
|-----|-------------|
| 1   | Ground      |
| 2   | RINGA#      |

# Table 14.Wake on LAN Technology<br/>Connector (J2C1) (optional)

| Pin | Signal Name |
|-----|-------------|
| 1   | +5 VSB      |
| 2   | Ground      |
| 3   | WOL         |

# Table 15.Chassis Intrusion Connector<br/>(J2D2) (optional)

| Pin | Signal Name |
|-----|-------------|
| 1   | Ground      |
| 2   | CHS_SEC     |

# Table 16.Fan 1 (Chassis Fan) Connector<br/>(J8L1)

| Pin | Signal Name                                  |  |  |
|-----|----------------------------------------------|--|--|
| 1   | Ground                                       |  |  |
| 2   | Power                                        |  |  |
| 3   | Fan_Tach (open collector; pulled up to 12 V) |  |  |

# Table 17. Fan 2 (Chassis Fan) Connector (J4M1)

| Pin | Signal Name                                  |  |
|-----|----------------------------------------------|--|
| 1   | Ground                                       |  |
| 2   | Power                                        |  |
| 3   | Fan_Tach (open collector, pulled up to 12 V) |  |

# Table 18.Fan 3 (Active Heatsink Fan)Connector (J4F1)

| Pin | Signal Name |
|-----|-------------|
| 1   | Ground      |
| 2   | +12 V       |
| 3   | Ground      |

#### 1.13.2.2.1 Power Connector

When used with an ATX-compliant power supply that supports remote power on/off, the motherboard can turn off the system power through software control. See Section 6.2 for information about the ATX specification.

To enable soft-off control in software, advanced power management must be enabled in the Setup program and in the operating system. When the system BIOS receives the correct APM command from the operating system, the BIOS turns off power to the computer.

With soft-off enabled, if power to the computer is interrupted by a power outage or a disconnected power cord, when power resumes, the computer returns to the power state it was in before power was interrupted (on or off). See table 19 for the power connector pinouts.

| Pin | Signal Name        | Pin | Signal Name                                 |
|-----|--------------------|-----|---------------------------------------------|
| 1   | +3.3 V             | 11  | +3.3 V                                      |
| 2   | +3.3 V             | 12  | -12 V                                       |
| 3   | Ground             | 13  | Ground                                      |
| 4   | +5 V               | 14  | PS-ON# (power supply remote on/off control) |
| 5   | Ground             | 15  | Ground                                      |
| 6   | +5 V               | 16  | Ground                                      |
| 7   | Ground             | 17  | Ground                                      |
| 8   | PWRGD (Power Good) | 18  | -5 V                                        |
| 9   | +5 VSB             | 19  | +5 V                                        |
| 10  | +12 V              | 20  | +5 V                                        |

Table 19. Power Connector (J7L1)

### 1.13.2.3 Peripherals and Indicators

Table 20. Diskette Drive Connector (J8K2)

| Pin | Signal Name | Pin | Signal Name                      |
|-----|-------------|-----|----------------------------------|
| 1   | Ground      | 2   | DENSEL                           |
| 3   | Ground      | 4   | Reserved                         |
| 5   | Кеу         | 6   | FDEDIN                           |
| 7   | Ground      | 8   | FDINDX# (Index)                  |
| 9   | Ground      | 10  | FDM00# (Motor Enable A)          |
| 11  | Ground      | 12  | No connect                       |
| 13  | Ground      | 14  | FDDS0# (Drive Select A)          |
| 15  | Ground      | 16  | No connect                       |
| 17  | No connect  | 18  | FDDIR# (Stepper Motor Direction) |
| 19  | Ground      | 20  | FDSTEP# (Step Pulse)             |
| 21  | Ground      | 22  | FDWD# (Write Data)               |
| 23  | Ground      | 24  | FDWE# (Write Enable)             |
| 25  | Ground      | 26  | FDTRK0# (Track 0)                |
| 27  | No connect  | 28  | FDWPD# (Write Protect)           |
| 29  | Ground      | 30  | FDRDATA# (Read Data)             |
| 31  | Ground      | 32  | FDHEAD# (Side 1 Select)          |
| 33  | Ground      | 34  | DSKCHG# (Diskette Change)        |

# Table 21.Auxiliary LED Connector (optional)<br/>(J8K1)

| Pin | Signal Name |
|-----|-------------|
| 1   | Ground      |
| 2   | GRN_BLNK    |
| 3   | YLW_BLNK    |

#### 1.13.2.3.1 SCSI Hard Drive LED Connector

The SCSI hard drive LED connector is a 1 x 2-pin connector (J8J1) that allows add-in SCSI controller applications to use the same LED as the IDE controller. This connector can be connected to the LED output of the add-in controller card. The LED will indicate when data is being read or written using the add-in controller. See Table 22 for the SCSI hard drive LED connector pinout.

Table 22. SCSI Hard Drive LED Connector (J8J1)

| Pin | Signal Name |
|-----|-------------|
| 1   | SCSI_ACT#   |
| 2   | No connect  |

| Pin | Signal Name                       | Pin | Signal Name                       |
|-----|-----------------------------------|-----|-----------------------------------|
| 1   | Reset IDE                         | 2   | Ground                            |
| 3   | Data 7                            | 4   | Data 8                            |
| 5   | Data 6                            | 6   | Data 9                            |
| 7   | Data 5                            | 8   | Data 10                           |
| 9   | Data 4                            | 10  | Data 11                           |
| 11  | Data 3                            | 12  | Data 12                           |
| 13  | Data 2                            | 14  | Data 13                           |
| 15  | Data 1                            | 16  | Data 14                           |
| 17  | Data 0                            | 18  | Data 15                           |
| 19  | Ground                            | 20  | Кеу                               |
| 21  | DDRQ0 [DDRQ1]                     | 22  | Ground                            |
| 23  | I/O Write#                        | 24  | Ground                            |
| 25  | I/O Read#                         | 26  | Ground                            |
| 27  | IOCHRDY                           | 28  | Ground                            |
| 29  | DDACK0# [DDACK1#]                 | 30  | Ground                            |
| 31  | IRQ 14 [IRQ 15]                   | 32  | Reserved                          |
| 33  | Address 1                         | 34  | Reserved                          |
| 35  | Address 0                         | 36  | Address 2                         |
| 37  | Chip Select 1P# [Chip Select 1S#] | 38  | Chip Select 3P# [Chip Select 3S#] |
| 39  | Activity#                         | 40  | Ground                            |

Table 23. PCI IDE Connectors (J7G1-primary, J8G1-secondary)

NOTE: Signal names in brackets ([]) are for the secondary IDE connector.

### Table 24. Front Panel USB connector (J7C1)

| Pin | Signal Name | Pin | Signal Name |
|-----|-------------|-----|-------------|
| 1   | KBCLOCK     | 2   | KBDATA      |
| 3   | Power       | 4   | No connect  |
| 5   | MCLOCK      | 6   | MBDATA      |
| 7   | No connect  | 8   | Ground      |
| 9   | FNT_USBP0*  | 10  | Ground      |
| 11  | FNT_USBP0*  | 12  | FNT_OC*     |
| 13  | SW_ON*      | 14  | Ground      |
| 15  | Power       | 16  | SB5V        |

### 1.13.2.4 Audio

### 1.13.2.4.1 AC '97 Link Connector (optional)

A 2 x 8-pin connector (J2B1) that disables the onboard Crystal Semiconductor CS4297 analog codec device and allows for the use of an external device. See Table 25 for the AC '97 Link Connector pinouts.

Table 25. AC '97 Link Connector (J2B1) (optional)

| Pin | Signal Name | Pin | Signal Name  |  |
|-----|-------------|-----|--------------|--|
| 1   | AUDIOCLK    | 2   | Ground       |  |
| 3   | AC97_BCLK   | 4   | Ground       |  |
| 5   | AC97_SYNC   | 6   | Ground       |  |
| 7   | AC97_SDO    | 8   | Ground       |  |
| 9   | AC97_SDI    | 10  | Ground       |  |
| 11  | P_RSTA*     | 12  | CODECDISABLE |  |
| 13  | Ground      | 14  | SMB_CLK      |  |
| 15  | SMB_DATA    | 16  | Кеу          |  |

#### 1.13.2.4.2 Auxiliary Line In Connector (Natural / Off-white)

A 1 x 4-pin ATAPI-style connector (J2D1) connects the left and right channel signals of an internal audio device to the audio subsystem. An audio-in signal interface of this type is necessary for applications such as TV tuners. See Table 26 for the auxiliary line in connector pinouts.

# Table 26.Auxiliary Line In Connector (J2D1)<br/>(natural/off-white) (optional)

| Pin | Signal Name |
|-----|-------------|
| 1   | LINE_IN_L   |
| 2   | Ground      |
| 3   | Ground      |
| 4   | LINE_IN_R   |

#### 1.13.2.4.3 Digital Audio Connector (optional)

A 1 x 3-pin connector (J1E1) that outputs the encoded multi-channel (six) surround sound audio signal to an external AC-3 header. See Table 27 for the digital audio connector pinouts.

Table 27. Digital audio Connector (J1E1) (optional)

| Pin | Signal Name |
|-----|-------------|
| 1   | +5 V        |
| 2   | SPDIF_OUT   |
| 3   | Ground      |

### 1.13.2.4.4 CD-ROM Audio Connector (Black)

A 1 x 4-pin ATAPI-style connector (J1F1) can be used to connect an internal CD-ROM drive to the audio mixer. See Table 28 for the CD-ROM audio connector pinouts.

# Table 28.CD-ROM Audio Connector (J1F1)<br/>(black) (optional)

| Pin | Signal Name |
|-----|-------------|
| 1   | CD_L_CONN   |
| 2   | CD_GND_CONN |
| 3   | CD_GND_CONN |
| 4   | CD_R_CONN   |

#### 1.13.2.4.5 Telephony Connector (Green)

A 1 x 4-pin ATAPI-style connector (J1F2) connects the monaural audio signals of an internal telephony device to the audio subsystem. A monaural audio-in and audio-out signal interface is necessary for telephony applications such as speakerphones, faxmodems, and answering machines. See Table 29 for the telephony connector pinouts.

# Table 29.Telephony Connector (J1F2)<br/>(green) (optional)

| Pin | Signal Name   |
|-----|---------------|
| 1   | MONO_IN       |
| 2   | Ground        |
| 3   | Ground        |
| 4   | AC97_MONO_OUT |

#### Table 30. PC/PCI Connector (J6D1) (optional)

| Pin | Signal Name | Pin | Signal Name |
|-----|-------------|-----|-------------|
| 1   | P_PCIGNTA#  | 2   | Ground      |
| 3   | Кеу         | 4   | P_PCIREQA#  |
| 5   | Ground      | 6   | SER_IRQ     |

### 1.13.3 Front Panel Connectors

The WS440BX motherboard comes standard with a 1x27 single row front panel connector (described below). A 2x9 double row front panel connector is available as an option (described in Section 1.13.3.2).

### ⇒ NOTE

The single and double row front panel connectors are mutually exclusive parts that are not offered together.

### 1.13.3.1 Single Row Front Panel Connector

Figure 5 shows the location of the front panel connector and Table 31 lists the connector's signals.

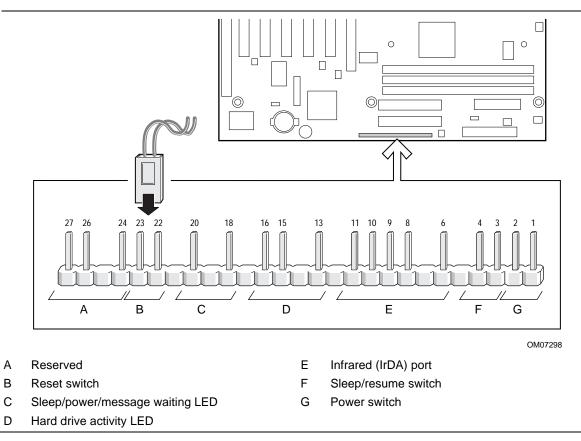

Figure 5. Single Row Front Panel I/O Connector

### ⇒ NOTE

For this type of front panel I/O connector, the pinout numbering begins at pin 6 (shown as pin 1) and ends at pin 32 (shown as pin 27).

| Pin | Signal                             | In/Out | Description                     | Pin | Signal                          | In/Out | Description                           |
|-----|------------------------------------|--------|---------------------------------|-----|---------------------------------|--------|---------------------------------------|
| 1   | SW_ON#                             | In     | Power switch                    | 2   | Ground                          |        | Ground                                |
| 3   | SLEEP                              | In     | Sleep/resume switch             | 4   | Ground                          |        | Ground                                |
| 5   | Key                                |        | No pin                          | 6   | +5 V                            | Out    | IrDA port                             |
| 7   | Key                                |        | IrDA port                       | 8   | IrRX                            | In     | IrDA port                             |
| 9   | Ground                             |        | Ground                          | 10  | IrTX                            | Out    | IrDA port                             |
| 11  | +5 V                               | Out    | IrDA port                       | 12  | Key                             |        | No pin                                |
| 13  | HD_PWR +5 V<br>(5 V, 15 mA<br>max) | Out    | Hard disk LED pullup<br>to +5 V | 14  | Кеу                             |        | No pin                                |
| 15  | HD Active#                         | Out    | Hard disk LED pullup<br>to +5 V | 16  | HD_PWR<br>(+5 V, 15 mA<br>max)  | Out    | Hard disk LED<br>pullup to +5 V       |
| 17  | Кеу                                |        | No pin                          | 18  | YLW_BLNK<br>(5 V, 15 mA<br>max) | Out    | Seep/power/<br>message waiting<br>LED |
| 19  | Кеу                                |        | No pin                          | 20  | GRN_BLNK<br>(5 V, 15 mA<br>max) | Out    | Seep/power/<br>message waiting<br>LED |
| 21  | Key                                |        | No pin                          | 22  | Ground                          |        | Ground                                |
| 23  | SW_RST                             | In     | Reset switch                    | 24  | No connect                      |        | Not connected                         |
| 25  | No connect                         |        | Not connected                   | 26  | No connect                      |        | Not connected                         |
| 27  | No connect                         |        | Not connected                   |     |                                 |        |                                       |

 Table 31.
 Single Row Front Panel I/O Connector (J8G2)

### 1.13.3.2 Double Row Front Panel Connector (Optional)

The front panel connector includes connections for the following:

- Reset switch
- Power LED
- Hard drive activity LED
- Power switch
- Infrared module

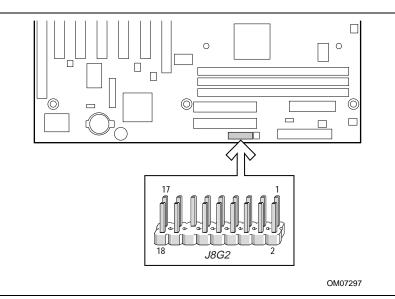

Figure 6. Double Row Front Panel I/O Connector

Table 32 lists the signal name and corresponding description of the front panel connector pins.

| Pin | Signal Name | In/Out | Description                              | Pin | Signal Name           | In/Out | Description               |
|-----|-------------|--------|------------------------------------------|-----|-----------------------|--------|---------------------------|
| 1   | HD_PWR      | Out    | Hard disk LED pullup<br>(5 V, 15 mA max) | 2   | HDR_BLNK_<br>GRN+BLNK | Out    | Front panel green<br>LED  |
| 3   | HD Active#  | Out    | Hard disk active LED                     | 4   | HDR_BLNK_<br>YLW_BLNK | Out    | Front panel yellow LED    |
| 5   | GND         |        | Ground                                   | 6   | SW_ON#                | In     | Front panel On/Off button |
| 7   | FP_RESET#   | In     | Front panel Reset button                 | 8   | GND                   |        | Ground                    |
| 9   | +5 V        | Out    |                                          | 10  | FPSLP#                | In     | Front panel Sleep button  |
| 11  | IRRX        | In     | IrDA serial input                        | 12  | GND                   |        | Ground                    |
| 13  | GND         |        | Ground                                   | 14  | Key                   |        | Not connected             |
| 15  | IRTX        | Out    | IrDA serial output                       | 16  | +5 V                  | Out    | IR power                  |
| 17  | +5 V        | Out    |                                          | 18  | N/C                   |        | Not connected             |

Table 32. Double Row Front Panel I/O Connector (J8G2) (optional)

### 1.13.3.3 Hard Drive LED Connector

Pins 1 and 3 can be connected to an LED to provide a visual indicator that data is being read from or written to a hard drive. For the LED to function properly, an IDE drive must be connected to the onboard hard drive controller.

### 1.13.3.4 Power Switch Connector

Pins 6 and 8 can be connected to a front panel power switch. The switch must pull the SW\_ON# pin to ground for at least 50 ms to signal the power supply to switch on or off. At least two seconds must pass before the power supply will recognize another on/off signal (the time requirements are due to internal debounce circuitry on the motherboard).

#### 1.13.3.5 Reset Switch Connector

Pins 5 and 7 can be connected to a momentary SPST type switch that is normally open. When the switch is closed, the motherboard resets and runs the POST.

#### 1.13.3.6 Infrared Module Connector

Pins 11 - 16 can be connected to an IrDA module. After the IrDA interface is configured, files can be transferred to or from portable devices such as laptops, PDAs, and printers using application software.

### 1.13.3.7 Speaker

A piezoelectric speaker is installed on the motherboard. The speaker provides error beep code information during the POST.

### 1.13.3.8 Reset Switch

This connector can be connected to a momentary SPST-type switch that is normally open. When the switch is closed, the motherboard resets and runs the POST.

#### 1.13.3.9 Sleep/Power/Message Waiting LED

This connector can be connected to a single- or dual-colored LED. Table 33 shows the possible states for a single-colored LED. Table 34 shows the possible states for a dual-colored LED.

 LED State
 Description

 Off
 Power off

 Steady Green
 Running

 Blinking Green
 Running/message waiting

| Table 33. | States for a | Single-colored | Power LED |
|-----------|--------------|----------------|-----------|
|-----------|--------------|----------------|-----------|

| Table 34. States for a Dual-colored Fower LLL | Table 34. | States for a Dual-colored Power LED |
|-----------------------------------------------|-----------|-------------------------------------|
|-----------------------------------------------|-----------|-------------------------------------|

| LED State                              | Description              |  |
|----------------------------------------|--------------------------|--|
| Off                                    | Power off                |  |
| Steady Green                           | Running                  |  |
| Blinking Green Running/message waiting |                          |  |
| Steady Yellow                          | Sleeping                 |  |
| Blinking Yellow                        | Sleeping/message waiting |  |

#### 1.13.3.10 Infrared Port

Serial Port B can be configured to support an IrDA module connected to this 6-pin connector. After the IrDA interface is configured, files can be transferred to or from portable devices such as laptops, PDAs, and printers using application software.

#### 1.13.3.11 Sleep/Resume Switch

When APM is enabled in the system BIOS, and the operating system's APM driver is loaded, the system can enter sleep (standby) mode in one of the following ways:

- Optional front panel sleep/resume button
- Prolonged system inactivity using the BIOS inactivity timer feature (see Section 4.6)

The 2-pin connector located on the front panel I/O connector supports a front panel sleep/resume switch, which must be a momentary SPST type that is normally open.

Closing the sleep/resume switch sends a System Management Interrupt (SMI) to the processor, which immediately goes into System Management Mode (SMM). While the system is in sleep mode it is fully capable of responding to and servicing external interrupts (such as an incoming fax) even though the monitor turns on only if a keyboard or mouse interrupt occurs. To reactivate or resume the system, the sleep/resume switch must be pressed again, or the keyboard or mouse must be used.

### 1.13.3.12 Power Switch

This connector can be connected to a front panel power switch. The switch must pull the SW\_ON# pin to ground for at least 50 ms to signal the power supply to switch on or off. At least two seconds must pass before the power supply will recognize another on/off signal. The time requirements are due to internal debounce circuitry on the motherboard.

# 1.14 Jumper Blocks

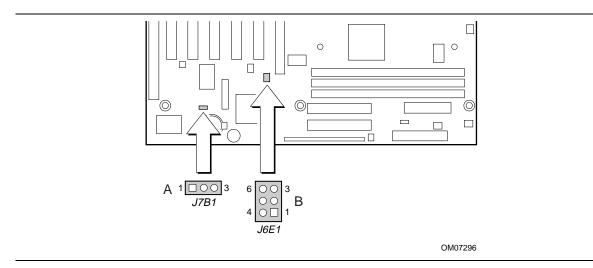

Figure 7. Locations of the Jumper Blocks

- A Front panel USB configuration jumper block
- B BIOS setup configuration jumper block

#### 1.14.1 **BIOS Setup Configuration Jumper Block**

The configuration jumper (J7B1) requires a single jumper to set the configuration mode for the BIOS Setup program. This allows all motherboard configuration to be done in BIOS Setup. Figure 7 shows the location of the configuration connector on the motherboard.

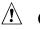

# 

Moving the jumper with the power on may result in unreliable computer operation. Always turn off the power and unplug the power cord from the computer before changing the jumper.

#### NOTE

There is no jumper setting for configuring the processor speed. Set the processor speed in the Setup program using configure mode.

| Function / mode | Jumper setting | Configuration                                                                         |
|-----------------|----------------|---------------------------------------------------------------------------------------|
| Normal          | 1-2 (default)  | The BIOS uses current configuration information and passwords for booting.            |
| Configure       | 2-3            | After the POST runs, Setup runs automatically. The maintenance menu is displayed.     |
| Recovery        | none           | The BIOS attempts to recover the BIOS configuration. A recovery diskette is required. |

 Table 35.
 BIOS Setup Configuration Jumper Block

### 1.14.2 Front Panel USB Jumper Block

This 2 x 3-pin jumper (J6E1) routes USB signals to the front panel USB connector. Figure 7 shows the location of the configuration connector on the motherboard.

Table 36. Front Panel USB Jumper Block (J6E1) (optional)

| Pin | Signal Name | Pin | Signal Name |
|-----|-------------|-----|-------------|
| 1   | FNT_USBP0*  | 2   | USBP0*      |
| 3   | BCK_USBP0*  | 4   | FNT_USBP0   |
| 5   | USBP0       | 6   | BCK_USBP0   |

## **1.15 Mechanical Considerations**

### 1.15.1 Form Factor

The motherboard is designed to fit into a standard ATX form-factor chassis. The outer dimensions are  $12 \times 8$  inches. Figure 8 shows that the mechanical form factor, the I/O connector locations, and the mounting hole locations are in compliance with the ATX specification (see Section 6.2).

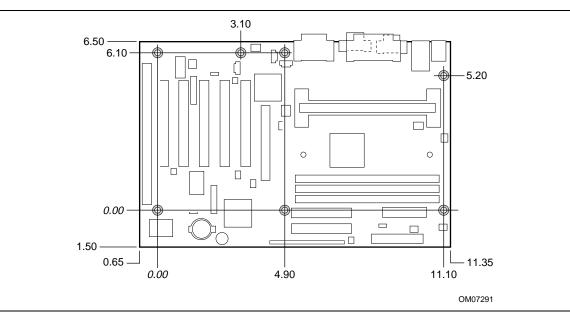

Figure 8. Motherboard Dimensions

### 1.15.2 I/O Shield

The back panel I/O shield for the motherboard must meet specific dimension and material requirements. Computers based on this motherboard need the back panel I/O shield to pass certification testing. Figure 9 shows the critical dimensions of the chassis-dependent I/O shield. Additional design considerations for I/O shields relative to chassis requirements are described in the ATX specification. See Section 6.2 for information about the ATX specification.

### ⇒ NOTE

*I/O shield specifications are available from Intel.* 

### ⇒ NOTE

*I/O shield dimensions are in millimeters.* 

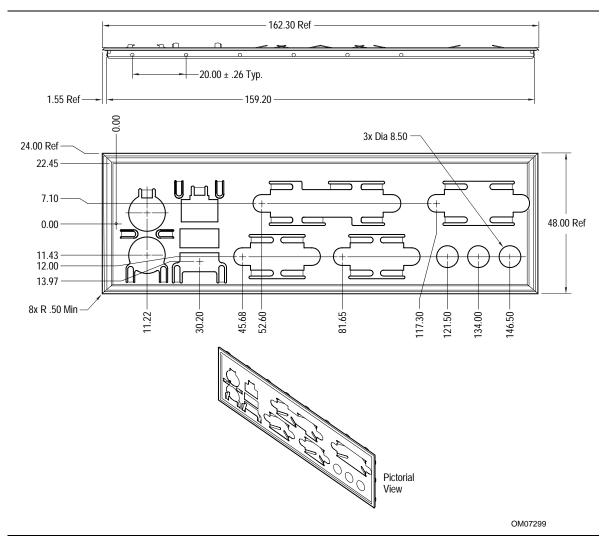

Figure 9. Back Panel I/O Shield Dimensions (ATX Chassis-Dependent)

# **1.16 Electrical Considerations**

### 1.16.1 Add-in Board Considerations

The motherboard is designed to provide 2 A (average) of +5 V current for each add-in board. The total +5 V current draw for add-in boards in a fully-loaded motherboard (all five expansion slots filled) must not exceed 10 A.

### 1.16.2 Power Consumption

Table 37 lists the power usage for a computer that contains a motherboard with a 400-MHz Pentium II processor, 32 MB RAM, 512 KB cache, 1.44MB diskette drive, 1.6 GB IDE hard drive, 6X IDE CD-ROM drive, and AGP graphics card. This information is provided only as a guide for calculating approximate power usage with additional resources added.

Values for the Windows 95 desktop mode are measured at 640 x 480 x 256 colors and 60 Hz refresh rate. AC watts are measured with typical 200 W power supply, nominal input voltage and frequency, with a true RMS wattmeter at the line input.

|                                             | AC (Watts) from     | DC Amps (at): |        |          |          |
|---------------------------------------------|---------------------|---------------|--------|----------|----------|
| Mode                                        | 110 VAC Wall Outlet | 3.3 V         | 5 V    | 12 V     | -12 V    |
| MS-DOS <sup>†</sup> prompt,<br>APM disabled | 46 W                | 1.64 A        | 3.16 A | 178 mA   | 16.55 mA |
| Windows 95 desktop,<br>APM disabled         | 47 W                | 1.59 A        | 3.17 A | 190.5 mA | 32.83 mA |
| Windows 95 desktop,<br>APM enabled, in SMM  | 29 W                | 1.58 A        | 865 mA | 156 mA   | 32.64 mA |

#### Table 37. Power Usage

### 1.16.3 Power Supply Considerations

System integrators should refer to the power usage values listed in Table 37 when selecting a power supply for use with this motherboard. The power supply must comply with the following recommendations found in the indicated sections of the ATX specification (see Section 6.2):

- The potential relation between +3.3 VDC and +5 VDC power rails
- The current capability of the +5 VSB line
- All timing parameters
- All voltage tolerances

Table 38 lists the DC voltage tolerances for the motherboard.

| Table 38. | DC Voltage Tolerances |  |
|-----------|-----------------------|--|
|-----------|-----------------------|--|

| DC Voltage       | Acceptable Tolerance |
|------------------|----------------------|
| +3.3 V           | ± 5%                 |
| +5 V             | ± 5%                 |
| +5 VSB (standby) | ± 5%                 |
| -5 V             | ± 10%                |
| +12 V            | ± 5%                 |
| -12 V            | ± 10%                |

# **1.17 Thermal Considerations**

# 

An ambient temperature that exceeds the board's maximum operating temperature by 5 °C to 10 °C could cause components to exceed their maximum case temperature. For information about the maximum operating temperature, see the environmental specifications in Section 1.18.

Figure 10 shows motherboard components that may be sensitive to thermal changes.

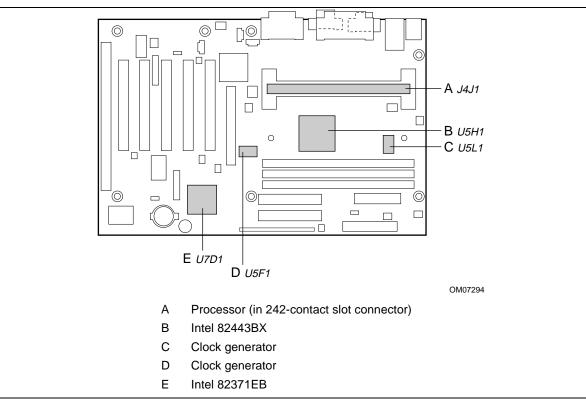

Figure 10. Thermally-Sensitive Components

Table 39 provides maximum component case temperatures for motherboard components that could be sensitive to thermal changes. Case temperatures could be affected by the operating temperature, current load, or operating frequency. Maximum case temperatures are important when considering proper airflow to cool the motherboard.

| Component              | Maximum | Case Temperature      | Motherboard Location              |
|------------------------|---------|-----------------------|-----------------------------------|
| Pentium II processor   | 233 MHz | 75 °C (thermal plate) | J4J1 (242-contact slot connector) |
|                        | 266 MHz | 75 °C (thermal plate) |                                   |
|                        | 300 MHz | 72 °C (thermal plate) |                                   |
|                        | 333 MHz | 65 °C (thermal plate) |                                   |
|                        | 350 MHz | 75 °C (thermal plate) |                                   |
|                        | 400 MHz | 85 °C (thermal plate) |                                   |
|                        | 450 MHz | 85 °C (thermal plate) |                                   |
| Intel 82443BX (PAC)    | 105 °C  |                       | U5H1                              |
| Intel 82371EB (PIIX4E) | 85 °C   |                       | U7D1                              |
| Clock generator        | 70 °C   |                       | U5F1                              |
| Clock buffer           | 70 °C   |                       | U5L1                              |

 Table 39.
 Thermal Considerations for Components

# **1.18 Environmental Specifications**

| Parameter                                                         | Specification                                                                     |                           |                              |  |  |  |
|-------------------------------------------------------------------|-----------------------------------------------------------------------------------|---------------------------|------------------------------|--|--|--|
| Temperature                                                       |                                                                                   |                           |                              |  |  |  |
| Non-operating                                                     | -40 °C to +70 °C                                                                  | -40 °C to +70 °C          |                              |  |  |  |
| Operating                                                         | 0 °C to +55 °C                                                                    |                           |                              |  |  |  |
| Shock                                                             |                                                                                   |                           |                              |  |  |  |
| Unpackaged                                                        | 50 G trapezoidal w                                                                | 50 G trapezoidal waveform |                              |  |  |  |
|                                                                   | Velocity change of                                                                | 170 inches/sec            |                              |  |  |  |
| Packaged                                                          | Half sine 2 millisecond                                                           |                           |                              |  |  |  |
|                                                                   | Product Weight                                                                    | Free Fall (inches)        | Velocity Change (inches/sec) |  |  |  |
|                                                                   | <20 lbs                                                                           | 36                        | 167                          |  |  |  |
|                                                                   | 21-40 lbs                                                                         | 30                        | 152                          |  |  |  |
|                                                                   | 41-80 lbs                                                                         | 24                        | 136                          |  |  |  |
|                                                                   | 81-100 lbs                                                                        | 18                        | 118                          |  |  |  |
| Vibration                                                         |                                                                                   | I                         |                              |  |  |  |
| Unpackaged 5 Hz to 20 Hz : 0.01g <sup>2</sup> Hz sloping up to 0. |                                                                                   |                           | 02 g² Hz                     |  |  |  |
|                                                                   | 20 Hz to 500 Hz : 0.02g <sup>2</sup> Hz (flat)                                    |                           |                              |  |  |  |
| Packaged                                                          | 10 Hz to 40 Hz : 0.015g <sup>2</sup> Hz (flat)                                    |                           |                              |  |  |  |
|                                                                   | 40 Hz to 500 Hz: 0.015g <sup>2</sup> Hz sloping down to 0.00015 g <sup>2</sup> Hz |                           |                              |  |  |  |
| Humidity                                                          |                                                                                   |                           |                              |  |  |  |
| Non-operating                                                     | non-condensing                                                                    |                           |                              |  |  |  |
| Operating                                                         | non-condensing                                                                    |                           |                              |  |  |  |

# 1.19 Reliability

The mean time between failures (MTBF) prediction is used for estimating repair rates and spare parts requirements. This prediction is calculated using component and subassembly random failure rates and is based on the Bellcore Reliability Prediction Procedure, TR-NWT-000332, Issue 4, September 1991. Data is predicted at 55 °C.

The MTBF prediction for the motherboard is 180558.70 hours.

# 1.20 Regulatory Compliance

This motherboard complies with the following safety and EMC regulations when correctly installed in a compatible host system.

| Regulation                                                               | Title                                                                                                    |
|--------------------------------------------------------------------------|----------------------------------------------------------------------------------------------------|
| UL 1950/CSA950, 3 <sup>rd</sup> edition, Dated 07-28-95                  | Bi-National Standard for Safety of Information Technology<br>Equipment including Electrical Business Equipment. (USA and<br>Canada) |
| EN 60950, 2 <sup>nd</sup> Edition, 1992 (with Amendments 1, 2, 3, and 4) | The Standard for Safety of Information Technology Equipment including Electrical Business Equipment. (European Community)           |
| IEC 950, 2 <sup>nd</sup> edition, 1991 (with Amendments 1, 2, 3, and 4)  | The Standard for Safety of Information Technology Equipment including Electrical Business Equipment. (International)                |
| EMKO-TSE (74-SEC) 207/94                                                 | Summary of Nordic deviations to EN 60950. (Norway, Sweden, Denmark, and Finland)                                                    |

#### Table 41. Safety Regulations

#### Table 42. EMC Regulations

| Regulation                                           | Title                                                                                                    |  |
|------------------------------------------------------|----------------------------------------------------------------------------------------------------|--|
| FCC Class B                                          | Title 47 of the Code of Federal Regulations, Parts 2 and 15,<br>Subpart B, pertaining to unintentional radiators. (USA)                           |  |
| CISPR 22, 2 <sup>nd</sup> Edition, 1993<br>(Class B) | Limits and methods of measurement of Radio Interference<br>Characteristics of Information Technology Equipment.<br>(International)                |  |
| VCCI Class B (ITE)                                   | Implementation Regulations for Voluntary Control of Radio<br>Interference by Data Processing Equipment and Electronic Office<br>Machines. (Japan) |  |
| EN55022 (1994) (Class B)                             | Limits and methods of measurement of Radio Interference<br>Characteristics of Information Technology Equipment. (Europe)                          |  |
| EN50082-1 (1992)                                     | Generic Immunity Standard; Currently compliance is determined via testing to IEC 801-2, -3, and -4. (Europe)                                      |  |
| ICES-003 (1997)                                      | Interference-Causing Equipment Standard, Digital Apparatus,<br>Class B (Including CRC c.1374) (Canada)                                            |  |

This printed circuit assembly has the following product certification markings

- UL Joint Recognition Mark: Consists of small c followed by a stylized backward UR and followed by a small US (Component side)
- Manufacturer's recognition mark: Consists of a unique UL recognized manufacturer's logo, along with a flammability rating (94V-0) (Solder side)
- UL File Number for motherboards: E139761 (Component side)
- PB Part Number: Intel bare circuit board part number 718020-002 (Solder side)
- Battery "+ Side Up" marking: located on the component side of the board in close proximity to the battery holder
- FCC Logo/Declaration: (Solder side)
- CE Mark: (Component side) The CE mark should also be on the shipping container

# What This Chapter Contains

| 57 |
|----|
| 57 |
| 58 |
| 60 |
| 60 |
| 61 |
|    |

# 2.1 Memory Map

| Address Range (decimal) | Address Range (hex) | Size   | Description                                           |
|-------------------------|---------------------|--------|-------------------------------------------------------|
| 4193792 K - 4194303 K   | FFF80000 - FFFFFFFF | 512 KB | System BIOS                                           |
| 1024 K - 393216 K       | 100000 - 18FFFFFF   | 383 MB | Extended memory                                       |
| 928 K - 1024 K          | E8000 - FFFFF       | 96 KB  | System BIOS                                           |
| 896 K - 928 K           | E0000 - E7FFF       | 32 KB  | System BIOS (available as UMB *)                      |
| 800 K - 896 K           | C8000 - DFFFF       | 96 KB  | Available high DOS memory (open to ISA and PCI buses) |
| 640 K - 800 K           | A0000 - C7FFF       | 160 KB | Video memory and BIOS                                 |
| 0 K - 640 K             | 00000 - 9FFFF       | 640 KB | Conventional memory                                   |

#### Table 43. Memory Map

\* If USB legacy is enabled in Setup, the address range E4000h - E7FFFh is not available as UMB.

# 2.2 DMA Channels

#### Table 44. DMA Channels

| DMA Channel Number | Data Width   | System Resource            |
|--------------------|--------------|----------------------------|
| 0                  | 8 or 16 bits | Open                       |
| 1                  | 8 or 16 bits | Parallel port              |
| 2                  | 8 or 16 bits | Diskette drive             |
| 3                  | 8 or 16 bits | Parallel port (for ECP)    |
| 4                  |              | Reserved - cascade channel |
| 5                  | 16 bits      | Open                       |
| 6                  | 16 bits      | Open                       |
| 7                  | 16 bits      | Open                       |

# 2.3 I/O Map

| Table 45. I/O Ma | р |
|------------------|---|
|------------------|---|

| Address (hex)  | Size     | Description                            |
|----------------|----------|----------------------------------------|
| 0000 - 000F    | 16 bytes | PIIX4E- DMA 1                          |
| 0020 - 0021    | 2 bytes  | PIIX4E - interrupt controller 1        |
| 002E - 002F    | 2 bytes  | I/O controller configuration registers |
| 0040 - 0043    | 4 bytes  | PIIX4E - Counter/Timer 1               |
| 0048 - 004B    | 4 bytes  | PIIX4E- Counter/Timer 2                |
| 0060           | 1 byte   | Keyboard Controller Byte - Reset IRQ   |
| 0061           | 1 byte   | PIIX4E - NMI, Speaker Control          |
| 0064           | 1 byte   | Keyboard controller, CMD/STAT Byte     |
| 0070, bit 7    | 1 bit    | PIIX4E - enable NMI                    |
| 0070, bits 6:0 | 7 bits   | PIIX4E - real-time clock, address      |
| 0071           | 1 byte   | PIIX4E - real-time clock, data         |
| 0078           | 1 byte   | Reserved - motherboard configuration   |
| 0079           | 1 byte   | Reserved - motherboard configuration   |
| 0080 - 008F    | 16 bytes | PIIX4E - DMA page registers            |
| 00A0 - 00A1    | 2 bytes  | PIIX4E - interrupt controller 2        |
| 00B2 - 00B3    | 2 bytes  | APM control                            |
| 00C0 - 00DE    | 31 bytes | PIIX4E - DMA 2                         |
| 00F0           | 1 byte   | Reset numeric error                    |
| 0170 - 0177    | 8 bytes  | Secondary IDE channel                  |
| 01F0 - 01F7    | 8 bytes  | Primary IDE channel                    |
| 200            | 1 byte   | Joystick                               |
| 208            | 1 byte   | Joystick                               |
| 210            | 1 byte   | Joystick                               |
| 218            | 1 byte   | Joystick                               |
| 220 - 22F      | 8 bytes  | Sound Blaster                          |
| 0228 - 022F    | 8 bytes  | LPT3                                   |
| 240 - 24F      | 8 bytes  | Sound Blaster                          |
| 0278 - 027F    | 8 bytes  | LPT2                                   |
| 02E8 - 02EF    | 8 bytes  | COM4/Video (8514A)                     |
| 02F8 - 02FF    | 8 bytes  | COM2                                   |
| 320 - 327      | 8 bytes  | Midi Port                              |
| 330 - 337      | 8 bytes  | Midi Port                              |
| 340 - 347      | 8 bytes  | Midi Port                              |
| 350 - 357      | 8 bytes  | Midi Port                              |
| 0376           | 1 byte   | Secondary IDE channel command port     |
| 0377, bits 6:0 | 7 bits   | Secondary IDE channel status port      |

continued

| Address (hex)       | Size     | Description                          |
|---------------------|----------|--------------------------------------|
| 0378 - 037F         | 8 bytes  | LPT1                                 |
| 388 - 38B           | 4 bytes  | AdLib <sup>†</sup>                   |
| 03B4 - 03B5         | 2 bytes  | Video (VGA <sup>†</sup> )            |
| 03BA                | 1 byte   | Video (VGA)                          |
| 03C0 - 03CA         | 11 bytes | Video (VGA)                          |
| 03CC                | 1 byte   | Video (VGA)                          |
| 03CE - 03CF         | 2 bytes  | Video (VGA)                          |
| 03D4 - 03D5         | 2 bytes  | Video (VGA)                          |
| 03DA                | 1 byte   | Video (VGA)                          |
| 03E8 - 03EF         | 8 bytes  | COM3                                 |
| 03F0 - 03F5         | 6 bytes  | Diskette drive Channel 1             |
| 03F6                | 1 byte   | Primary IDE channel command port     |
| 03F7 (Write)        | 1 byte   | Diskette drive channel 1 command     |
| 03F7, bit 7         | 1 bit    | Diskette drive disk change channel 1 |
| 03F7, bits 6:0      | 7 bits   | Primary IDE channel status port      |
| 03F8 - 03FF         | 8 bytes  | COM1                                 |
| 04D0 - 04D1         | 2 bytes  | Edge/level triggered PIC             |
| 530 - 537           | 8 byes   | Codec                                |
| LPT <i>n</i> + 400h | 8 bytes  | ECP port, LPTn base address + 400h   |
| 0CF8 - 0CFB*        | 4 bytes  | PCI configuration address register   |
| 0CF9**              | 1 byte   | Turbo and reset control register     |
| 0CFC - 0CFF         | 4 bytes  | PCI configuration data register      |
| E80 - E87           | 8 bytes  | Codec                                |
| F40 - F47           | 8 bytes  | Codec                                |
| FF00 - FF07         | 8 bytes  | IDE bus master register              |
| FFA0 - FFA7         | 8 bytes  | Primary bus master IDE registers     |
| FFA8 - FFAF         | 8 bytes  | Secondary bus master IDE registers   |

Table 45. I/O Map (continued)

\* Doubleword access only

\*\* Byte access only

# 2.4 PCI Configuration Space Map

| Bus<br>Number (hex) | Device<br>Number (hex) | Function<br>Number (hex) | Description                              |
|---------------------|------------------------|--------------------------|------------------------------------------|
| 00                  | 00                     | 00                       | Intel 82443BX (PAC)                      |
| 00                  | 01                     | 00                       | Intel 82443BX (PAC) AGP bus              |
| 00                  | 06                     | 00                       | PCI LAN                                  |
| 00                  | 07                     | 00                       | Intel 82371EB (PIIX4E) PCI ISA bridge    |
| 00                  | 07                     | 01                       | Intel 82371EB (PIIX4E) IDE bus master    |
| 00                  | 07                     | 02                       | Intel 82371EB (PIIX4E ) USB              |
| 00                  | 07                     | 03                       | Intel 82371EB (PIIX4E ) power management |
| 00                  | 0C                     | 00                       | PCI Digital Controller (Audio)           |
| 00                  | 0D                     | 00                       | PCI expansion slot 1 (J4D2)              |
| 00                  | 0E                     | 00                       | PCI expansion slot 2 (J4D1)              |
| 00                  | 0F                     | 00                       | PCI expansion slot 3 (J4C1)              |
| 00                  | 10                     | 00                       | PCI expansion slot 4 (J4B1)              |
| 00                  | 11                     | 00                       | PCI expansion slot 5 (J4A1)              |
| 01                  | 00                     | 00                       | AGP video slot                           |

### Table 46. PCI Configuration Space Map

# 2.5 Interrupts

#### Table 47. Interrupts

| IRQ | System Resource                                      |
|-----|------------------------------------------------------|
| NMI | I/O channel check                                    |
| 0   | Reserved, interval timer                             |
| 1   | Reserved, keyboard buffer full                       |
| 2   | Reserved, cascade interrupt from slave PIC           |
| 3   | COM2*                                                |
| 4   | COM1*                                                |
| 5   | LPT2 (Plug and Play option) / user available         |
| 6   | Diskette drive                                       |
| 7   | LPT1*                                                |
| 8   | Real-time clock                                      |
| 9   | Reserved                                             |
| 10  | User available                                       |
| 11  | User available                                       |
| 12  | Onboard mouse port (if present, else user available) |
| 13  | Reserved, math coprocessor                           |
| 14  | Primary IDE (if present, else user available)        |
| 15  | Secondary IDE (if present, else user available)      |

\* Default, but can be changed to another IRQ

### 2.6 PCI Interrupt Routing Map

This section describes interrupt sharing and how the interrupt signals are connected between the PCI expansion slots and onboard PCI devices. The PCI specification specifies how interrupts can be shared between devices attached to the PCI bus. In most cases, the small amount of latency added by interrupt sharing does not affect the operation or throughput of the devices. In some special cases where maximum performance is needed from a device, a PCI device should not share an interrupt with other PCI devices. Use the following information to avoid sharing an interrupt with a PCI add-in card.

PCI devices are categorized as follows to specify their interrupt grouping:

- INTA: By default, all add-in cards that require only one interrupt are in this category. For almost all cards that require more than one interrupt, the first interrupt on the card is also classified as INTA.
- INTB: Generally, the second interrupt on add-in cards that require two or more interrupts is classified as INTB. (This is not an absolute requirement.)
- INTC and INTD: Generally, a third interrupt on add-in cards is classified as INTC and a fourth interrupt is classified as INTD.

The PIIX4E PCI-to-ISA bridge has four programmable interrupt request (PIRQ) input signals. Any PCI interrupt source (either onboard or from a PCI add-in card) connects to one of these PIRQ signals. Because there are only four signals, some PCI interrupt sources are mechanically tied together on the motherboard and therefore share the same interrupt. Table 48 lists the PIRQ signals and shows how the signals are connected to the onboard PCI interrupt sources.

| PIIX4E<br>PIRQ<br>Signal | PCI<br>Slot 1:<br>J4D2 | PCI<br>Slot 2:<br>J4D1 | PCI<br>Slot 3:<br>J4C1 | PCI<br>Slot 4:<br>J4B1 | PCI<br>Slot 5:<br>J4A1 | AGP<br>Slot:<br>J4E1 | USB  | LAN  | Power<br>Mgmt | Audio |
|--------------------------|------------------------|------------------------|------------------------|------------------------|------------------------|----------------------|------|------|---------------|-------|
| PIRQA                    | INTA                   | INTD                   | INTC                   | INTB                   | INTA                   |                      |      |      | INTA          | INTB  |
| PIRQB                    | INTB                   | INTA                   | INTD                   | INTC                   | INTB                   | INTA                 |      |      |               |       |
| PIRQC                    | INTC                   | INTB                   | INTA                   | INTD                   | INTC                   | INTB                 |      | INTA |               |       |
| PIRQD                    | INTD                   | INTC                   | INTB                   | INTA                   | INTD                   |                      | INTA |      |               |       |

Table 48. PCI Interrupt Routing Map

For example, assume an add-in card has one interrupt (group INTA) and is plugged into the fourth PCI slot. In this slot, an interrupt source from group INTA connects to the PIRQD signal, which is already connected to the onboard USB PCI source. Therefore, the add-in card shares an interrupt with this onboard interrupt source.

Now, however, plug an add-in card that has one interrupt (group INTA) into the first PCI slot. Plug a second add-in card that has two interrupts (groups INTA and INTB) into the second PCI slot. INTA in the first slot is connected to signal PIRQA. INTA in the second slot is connected to signal PIRQB, and INTB is connected to signal PIRQC. With no other cards added, the three interrupt sources on the first two cards each have a PIRQ signal to themselves. Typically, they will not share an interrupt.

### ⇒ NOTE

The PIIX4E can connect each PIRQ line internally to one IRQ signal (3, 4, 5, 7, 10, or 11). Typically, a device that does not share a PIRQ line will have a unique interrupt. However, in certain interrupt-constrained situations, it is possible for two or more of the PIRQ lines to be connected to the same IRQ signal.

# **3 Overview of BIOS Features**

# What This Chapter Contains

| 3.1 | Introduction                    | .63 |
|-----|---------------------------------|-----|
| 3.2 | BIOS Flash Memory Organization  | .64 |
|     | Resource Configuration          |     |
| 3.4 | System Management BIOS (SMBIOS) | 66  |
| 3.5 | Power Management                | 67  |
| 3.6 | BIOS Upgrades                   | .69 |
| 3.7 | Recovering BIOS Data            | 70  |
| 3.8 | Boot Options                    | .71 |
| 3.9 | USB Legacy Support              | 71  |
|     | BIOS Security Features          |     |
|     |                                 |     |

# 3.1 Introduction

The motherboard uses an Intel/Phoenix BIOS, which is stored in flash memory and can be upgraded using a disk-based program. In addition to the BIOS, the flash memory contains the Setup program, POST, APM, the PCI auto-configuration utility, and Windows 95-ready Plug and Play. See Section 6.2 for the supported versions of the APM, PCI, Phoenix BIOS, and Plug and Play specifications.

This motherboard supports system BIOS shadowing, allowing the BIOS to execute from 64-bit onboard write-protected DRAM.

The BIOS displays a message during POST identifying the BIOS type and revision code. The initial production BIOS is identified as 4W4SB0X0.86A.

## 3.2 BIOS Flash Memory Organization

The Intel E28F004S5 is a high performance 4 Mbit (512 KB) symmetrical flash memory device. Internally, the device is grouped into eight 64-KB blocks that are individually erasable, lockable, and unlockable. Figure 11 shows the organization of the flash memory.

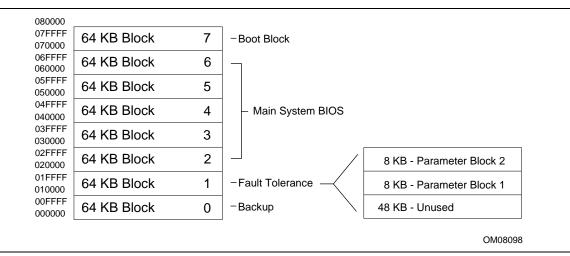

Figure 11. Memory Map of the Flash Device

Symmetrical flash memory allows both the boot and the fault tolerance blocks to increase in size from 16 KB to 64 KB. This increase allows the addition of features such as flash memory manager (FMM), dynamic memory detection, LS-120 recovery code, and extended security features.

The first two 8 KB blocks of the fault tolerance area are the parameter blocks. These blocks contain data such as microcode patches, vital product data (VPD), logo, SMBIOS interface, and ESCD information. The backup block contains a copy of the fault tolerance block.

The 4-Mbit flash component is organized as 512 KB x 8 bits and is divided into areas as described in Table 49. The table shows the addresses in the ROM image in normal mode.

| Address (Hex)       | Size   | Description                                                                                                    |
|---------------------|--------|----------------------------------------------------------------------------------------------------|
| FFFF0000 - FFFFFFFF | 64 KB  | Boot Block                                                                                                    |
| FFFA0000 - FFFEFFFF | 256 KB | Main BIOS Block                                                                                                |
| FFF9F000 - FFF9FFFF | 8 KB   | Used by BIOS (for Event Logging, as an example)                                                                |
| FFF9E000 - FFF9EFFF | 8 KB   | OEM logo or Scan Flash Area                                                                                    |
| FFF9C000 - FFF9DFFF | 16 KB  | Vital Product Data (VPD) Extended System Configuration Data (ESCD) (DMI configuration data/Plug and Play Data) |
| FFF90000 - FFF9BFFF | 96 KB  | Fault Tolerant Storage                                                                                         |
| FFF80000 - FFF8FFFF | 64 KB  | Fault Tolerant Backup Block                                                                                    |

Table 49. Flash Memory Organization

## 3.3 Resource Configuration

### 3.3.1 Plug and Play: PCI Autoconfiguration

The BIOS can automatically configure PCI devices and Plug and Play devices. PCI devices may be onboard or add-in cards. Plug and Play devices are ISA devices built to meet the Plug and Play specification. Autoconfiguration lets a user insert or remove PCI or Plug and Play cards without having to configure the system. When a user turns on the system after adding a PCI or Plug and Play card, the BIOS automatically configures interrupts, the I/O space, and other system resources. Any interrupts set to Available in Setup are considered to be available for use by the add-in card.

PCI interrupts are distributed to available ISA interrupts that have not been assigned to an ISA card or to system resources. The assignment of PCI interrupts to ISA IRQs is nondeterministic. PCI devices can share an interrupt, but an ISA device cannot share an interrupt allocated to PCI or to another ISA device. Autoconfiguration information is stored in ESCD format.

For information about the versions of PCI and Plug and Play supported by this BIOS, see Section 6.2.

### 3.3.2 ISA Plug and Play

If Plug and Play operating system (see Section 4.4) is selected in Setup, the BIOS autoconfigures only ISA Plug and Play cards that are required for booting (IPL devices). If Plug and Play operating system is not selected in Setup, the BIOS autoconfigures all Plug and Play ISA cards. Since ISA legacy devices are not autoconfigurable, the resources for them must be reserved in BIOS Setup.

### 3.3.3 PCI IDE Support

If you select Auto in Setup, the BIOS automatically sets up the two PCI IDE connectors with independent I/O channel support. The IDE interface supports hard drives up to PIO Mode 4 and recognizes any ATAPI devices, including CD-ROM drives, tape drives, and Ultra DMA drives (see Section 6.2 for the supported version of ATAPI). Add-in ISA IDE controllers are not supported. The BIOS determines the capabilities of each drive and configures them to optimize capacity and performance. To take advantage of the high capacities typically available today, hard drives are automatically configured for Logical Block Addressing (LBA) and to PIO Mode 3 or 4, depending on the capability of the drive. You can override the auto-configuration options by specifying manual configuration in Setup.

#### ⇒ NOTE

Do not connect an ATA device as a slave on the same IDE cable as an ATAPI master device.

## 3.4 System Management BIOS (SMBIOS)

SMBIOS is a method for managing computers in a managed network. See Section 6.2 for information about the latest SMBIOS specification.

The main component of SMBIOS is the management information format (MIF) database, which contains information about the computing system and its components. Using SMBIOS, a system administrator can obtain the system types, capabilities, operational status, and installation dates for system components. The MIF database defines the data and provides the method for accessing this information. The BIOS enables applications such as Intel LANDesk Client Manager to use SMBIOS. The BIOS stores and reports the following SMBIOS information:

- BIOS data, such as the BIOS revision level
- Fixed-system data, such as peripherals, serial numbers, and asset tags
- Resource data, such as memory size, cache size, and processor speed
- Dynamic data, such as event detection and error logging

Intel can provide system manufacturers with a utility that programs system and chassis-related information into the SMBIOS space in flash memory. The utility is used to program the BIOS during system manufacturing, so that the BIOS can later report this information. Once written, this information cannot be overwritten.

SMBIOS does not work directly under non-Plug and Play operating systems (such as Windows NT). However, the BIOS supports a SMBIOS table interface for such operating systems. Using this support, a SMBIOS service-level application running on a non-Plug and Play OS can access the SMBIOS BIOS information.

## 3.5 Power Management

The BIOS supports both APM and ACPI. If the board is used with an ACPI-aware operating system, the BIOS provides ACPI support. Otherwise, it defaults to APM support.

### 3.5.1 Advanced Power Management (APM)

See Section 6.2 for the version of the APM specification that is supported. The energy saving standby mode can be initiated in the following ways:

- Time-out period specified in Setup
- Suspend/resume switch connected to the front panel sleep connector
- From the operating system, such as the Suspend menu item in Windows 95

In standby mode, the motherboard can reduce power consumption by spinning down hard drives, and reducing power to or turning off VESA<sup>†</sup> DPMS-compliant monitors. Power-management mode can be enabled or disabled in Setup (see Section 4.6).

While in standby mode, the system retains the ability to respond to external interrupts and service requests, such as incoming faxes or network messages. Any keyboard or mouse activity brings the system out of standby mode and immediately restores power to the monitor.

The BIOS enables APM by default; but the operating system must support an APM driver for the power-management features to work. For example, Windows 95 supports the power-management features upon detecting that APM is enabled in the BIOS.

## 3.5.2 Advanced Configuration and Power Interface (ACPI)

ACPI gives the operating system direct control over the power management and Plug and Play functions of a computer. ACPI requires an ACPI-aware operating system. ACPI features include:

- Plug and Play (including bus and device enumeration) and APM functionality normally contained in the BIOS
- Power management control of individual devices, add-in boards (some add-in boards may require an ACPI-aware driver), video displays, and hard disk drives
- Methods for achieving less than 30-watt system operation in the Power On Suspend sleeping state, and less than 5-watt system operation in the Suspend to Disk sleeping state and Suspend to RAM state
- A soft-off feature that enables the computer to enter the S5 sleep state (Note: Stand-by power is always available to the motherboard as long as AC is applied to the power supply)
- Support for multiple wake up events (see Table 52)
- Support for a front panel power and sleep mode switch. Table 50 describes the system states based on how long the power switch is pressed, depending on how ACPI is configured with an ACPI-aware operating system

| If the system is in this state… | and the power switch is<br>pressed for | the system enters this state |
|---------------------------------|----------------------------------------|------------------------------|
| Off                             | Less than four seconds                 | Power on                     |
| On                              | Less than four seconds                 | Soft off/Suspend             |
| On                              | More than four seconds                 | Fail safe power off          |
| Sleep                           | Less than four seconds                 | Wake up                      |

| Table 50. | Effects of | Pressing t | he Power | Switch |
|-----------|------------|------------|----------|--------|
|-----------|------------|------------|----------|--------|

### 3.5.2.1 System States and Power States

Under ACPI, the operating system directs all system and device power state transitions. The operating system puts devices in and out of low-power states based on user preferences and knowledge of how devices are being used by applications. Devices that are not being used can be turned off. The operating system uses information from applications and user settings to put the system as a whole into a low-power state.

Table 51 lists the power states supported by the motherboard along with the associated system power targets. See the ACPI specification for a complete description of the various system and power states.

| Global States                                                                   | Sleeping States                                                   | CPU States      | Device States                                                                                 | Targeted System Power *                                           |
|---------------------------------------------------------------------------------|-------------------------------------------------------------------|-----------------|-----------------------------------------------------------------------------------------------|-------------------------------------------------------------------|
| G0 - working state                                                              | S0 - working                                                      | C0 - working    | D0 - working state                                                                            | Full power > 60 W                                                 |
| G1 - sleeping state                                                             | S1 - CPU stopped                                                  | C1 - stop grant | D1, D2, D3- device specification specific.                                                    | 5 W < power < 30 W                                                |
| G1 – sleeping<br>state                                                          | S3 – Suspend-to-<br>RAM. Context<br>saved to RAM.                 | No power        | D3 – no power except<br>for wake up logic.                                                    | Power < 5W **                                                     |
| G1 - sleeping<br>state                                                          | S4 - Suspend to<br>disk***. Context<br>saved to disk.             | No power        | D3 - no power except for wake up logic.                                                       | Power < 5 W **                                                    |
| G2/S5                                                                           | S5 - Soft off.<br>Context not saved.<br>Cold boot is<br>required. | No power        | D3 - no power except<br>for wake up logic.                                                    | Power < 5 W **                                                    |
| G3 -<br>mechanical off.<br>AC power is<br>disconnected<br>from the<br>computer. | No power to the system.                                           | No power        | D3 - no power for wake<br>up logic, except when<br>provided by battery or<br>external source. | No power to the<br>system so that<br>service can be<br>performed. |

 Table 51. Power States and Targeted System Power

\* Total system power is dependent on the system configuration, including add-in boards and peripherals powered by the system chassis' power supply.

\*\* Dependent on the standby power consumption of wake-up devices used in the system.

\*\*\* S4 states are entered at the same time to preserve system context. In normal operation, the system restores context from RAM. In case of power failure, the system restores context from disk.

### 3.5.2.2 Wake Up Devices and Events

Table 52 describes which devices or specific events can wake the computer from specific states. Sleeping states S4 and S5 are the same for the wake up events.

| These devices/events can wake up the computer | from this state |
|-----------------------------------------------|-----------------|
| Power switch                                  | S1, S3, S4, S5  |
| RTC alarm                                     | S1, S3, S4, S5  |
| LAN                                           | S1, S3, S4, S5  |
| Modem                                         | S1, S3, S4, S5  |
| IR command                                    | S1              |
| USB                                           | S1              |
| PS/2 keyboard                                 | S1              |
| PS/2 mouse                                    | S1              |
| Sleep button                                  | S1              |

Table 52. Wake Up Devices and Events

### 3.5.2.3 Plug and Play

In addition to power management, ACPI provides controls and information so that the operating system can facilitate Plug and Play device enumeration and configuration. ACPI is used only to enumerate and configure motherboard devices that do not have other hardware standards for enumeration and configuration. PCI devices on the motherboard, for example, are not enumerated by ACPI.

# 3.6 BIOS Upgrades

A new version of the BIOS can be upgraded from a diskette using the Intel<sup>®</sup> Flash Memory Update utility that is available from Intel. This utility supports the following BIOS maintenance functions:

- Update the flash BIOS from a file on a diskette
- Change the language section of the BIOS
- Verify that the upgrade BIOS matches the target system to prevent accidentally installing an incompatible BIOS
- Flash in a user logo or binary

BIOS upgrades and the Intel Flash Memory Update utility are available from Intel through the Intel World Wide Web site. See Section 6.1 for information about this site.

#### ⇒ NOTE

*Please review the instructions distributed with the upgrade utility before attempting a BIOS upgrade.* 

### 3.6.1 Language Support

The Setup program and help messages can be supported in 32 languages. Five languages are available: American English, German, Italian, French, and Spanish. The default language is American English, which is present unless another language is programmed into the BIOS using the flash memory update utility. See Section 3.6 for information about the BIOS update utility.

The BIOS includes extensions to support the Kanji character set and other non-ASCII character sets. Translations of other languages may become available at a later date.

### 3.6.2 OEM Logo or Scan Area

A 4 KB flash-memory user area at memory location FFFF8000h-FFFF8FFFh is for displaying a custom OEM logo during POST. Information about this utility is available on the Intel World Web site. See section 6.1 for more information about this site.

# 3.7 Recovering BIOS Data

Some types of failure can destroy the BIOS. For example, the data can be lost if a power outage occurs while the BIOS is being updated in flash memory. The BIOS can be recovered from a diskette using the BIOS recovery mode (see Section 1.14). When recovering the BIOS, be aware of the following:

- Because of the small amount of code available in the nonerasable boot block area, there is no video support. The procedure can only be monitored by listening to the speaker and looking at the diskette drive LED.
- The recovery process may take several minutes; larger BIOS flash memory devices require more time.
- A single beep indicates the beginning of the BIOS recovery process.
- Two beeps and the end of activity in the diskette drive indicate successful BIOS recovery.
- A series of continuous beeps indicates a failed BIOS recovery.

BIOS upgrades and the Intel Flash Memory Upgrade Utility are available from Intel through the Intel World Wide Web Site. See section 6.1 for information about this site.

### ⇒ NOTE

If the computer is configured to boot from an LS-120 diskette (see Section 4.7.2), the BIOS recovery diskette must be a standard 1.44 MB diskette not a 120 MB diskette.

# 3.8 Boot Options

In the Setup program, the user can choose to boot from a diskette drive, hard drive, CD-ROM, the network, or any BIOS boot specification (BBS) compliant device. The default setting is for the diskette drive to be the primary boot device and the hard drive to be the secondary boot device. By default the third and fourth devices are disabled.

### 3.8.1 CD-ROM and Network Boot

Booting from CD-ROM is supported in compliance to the El Torito bootable CD-ROM format specification. See Section 6.2 for information about the El Torito specification. Under the Boot menu in the Setup program, CD-ROM is listed as a boot device. Boot devices are defined in priority order. If the CD-ROM is selected as the boot device, it must be the first device.

The network can be selected as a boot device. This selection allows booting from a network add-in card with a remote boot ROM installed.

### 3.8.2 Booting Without Attached Devices

For use in embedded applications, the BIOS has been designed so that after passing the POST, the operating system loader is invoked even if no video adapter, keyboard, or mouse is attached. During POST, the board will beep three times to indicate that no video adapter was detected, but this is not a fatal error.

With regard to standard settings and custom default settings in the BIOS, if custom defaults have been set, the battery has failed, and AC power has failed, custom defaults will be loaded back into CMOS RAM at power on. If no custom defaults have been set, the standard defaults will be loaded back into CMOS RAM at power on.

# 3.9 USB Legacy Support

USB legacy support enables USB keyboards and mice to be used even when no operating system USB drivers are in place. By default, USB legacy support is disabled. USB legacy support is only intended to be used in accessing BIOS Setup and installing an operating system that supports USB.

This sequence describes how USB legacy support operates in the default (disabled) mode.

- 1. When you power up the computer, USB legacy support is disabled.
- 2. POST begins.
- 3. USB legacy support is temporarily enabled by the BIOS. This allows you to use a USB keyboard to enter the Setup program or the maintenance mode.
- 4. POST completes and disables USB legacy support (unless it was set to Enabled while in Setup).
- 5. The operating system loads. While the operating system is loading, USB keyboards and mice are not recognized. After the operating system loads the USB drivers, the USB devices are recognized.

To install an operating system that supports USB, enable USB Legacy support in BIOS Setup and follow the operating system's installation instructions. Once the operating system is installed and the USB drivers configured, USB legacy support is no longer used. USB Legacy Support can be left enabled in BIOS Setup if needed.

Notes on using USB legacy support:

- If USB legacy support is enabled, don't mix USB and PS/2 keyboards and mice. For example, do not use a PS/2 keyboard with a USB mouse, or a USB keyboard and a PS/2 mouse.
- Do not use USB devices with an operating system that does not support USB. USB legacy is not intended to support the use of USB devices in a non-USB aware operating system.
- USB legacy support is for keyboards and mice only. Hubs and other USB devices are not supported.

## 3.10 BIOS Security Features

The BIOS includes security features that restrict access to the BIOS Setup program and who can boot the computer. An administrator password and a user password can be set for the Setup program and for booting the computer, with the following restrictions:

- The administrator password gives unrestricted access to view and change all the Setup options in the Setup program. This is administrator mode.
- The user password gives restricted access to view and change Setup options in the Setup program. This is user mode.
- If only the administrator password is set, pressing the <Enter> key at the password prompt of the Setup program allows the user restricted access to Setup.
- If both the administrator and user passwords are set, users can enter either the administrator password or the user password to access Setup. Users have access to Setup respective to which password is entered.
- Setting the user password restricts who can boot the computer. The password prompt will be displayed before the computer is booted. If only the administrator password is set, the computer boots without asking for a password. If both passwords are set, the user can enter either password to boot the computer.

Table 53 shows the effects of setting the administrator password and user password. This table is for reference only and is not displayed on the screen.

| Password Set                  | Administrator<br>Mode    | User Mode                                    | Setup Options                               | Password to<br>Enter Setup | Password<br>During Boot  |
|-------------------------------|--------------------------|----------------------------------------------|---------------------------------------------|----------------------------|--------------------------|
| Neither                       | Can change all options * | Can change all options *                     | None                                        | None                       | None                     |
| Administrator<br>only         | Can change all options   | Can change a limited number of options       | Administrator<br>Password                   | Administrator              | None                     |
| User only                     | N/A                      | Can change all options                       | Enter Password<br>Clear User Password       | User                       | User                     |
| Administrator<br>and user set | Can change all options   | Can change a<br>limited number<br>of options | Administrator<br>Password<br>Enter Password | Administrator<br>or user   | Administrator<br>or user |

 Table 53.
 Administrator and User Password Functions

\* If no password is set, any user can change all Setup options.

See Section 4.5 for information about setting user and administrator passwords.

WS440BX Motherboard Technical Product Specification

# What This Chapter Contains

| 4.1 | Introduction     | 75 |
|-----|------------------|----|
| 4.2 | Maintenance Menu | 76 |
| 4.3 | Main Menu        |    |
| 4.4 | Advanced Menu    | 78 |
| 4.5 | Security Menu    | 84 |
|     | Power Menu       |    |
|     | Boot Menu        |    |
| 4.8 | Exit Menu        |    |

# 4.1 Introduction

The Setup program is for viewing and changing the BIOS settings for a computer. Setup is accessed by pressing the  $\langle F2 \rangle$  key after the Power-On Self Test (POST) memory test begins and before the operating system boot begins.

Table 54 shows the menus available from the menu bar at the top of the Setup screen.

| Setup Menu Screen | Description                                                                                                    |  |
|-------------------|----------------------------------------------------------------------------------------------------|--|
| Maintenance       | Specifies the processor speed and clears the Setup passwords. This is only available in configure mode. Refer to Section 1.14 for information about configure mode. |  |
| Main              | Allocates resources for hardware components.                                                                                                    |  |
| Advanced          | Specifies advanced features available through the chipset.                                                                                                    |  |
| Security          | Specifies passwords and security features.                                                                                                    |  |
| Power             | Specifies power management features.                                                                                                    |  |
| Boot              | Specifies boot options and power supply controls.                                                                                                    |  |
| Exit              | Saves or discards changes to the Setup program options.                                                                                                    |  |

Table 54. Setup Menu Bar

Table 55 shows the function keys available for menu screens.

| Setup Key                                 | Description                                                 |
|-------------------------------------------|-------------------------------------------------------------|
| <f1> or <alt-h></alt-h></f1>              | Displays a help screen for the current item.                |
| <esc></esc>                               | Exits the menu.                                             |
| <⇔> 0r <→>                                | Selects a different menu screen.                            |
| <^> or <↓>                                | Moves the cursor up or down.                                |
| <home> or <end></end></home>              | Moves the cursor to the top or bottom of the window.        |
| <pgup> or <pgdn></pgdn></pgup>            | Moves the cursor to the top or bottom of the window.        |
| <f5> or &lt;-&gt;</f5>                    | Selects the previous value for a field.                     |
| <f6> or &lt;+&gt; or <space></space></f6> | Selects the next value for a field.                         |
| <f9></f9>                                 | Load the default configuration values for the current menu. |
| <f10></f10>                               | Save the current values and exit Setup.                     |
| <enter></enter>                           | Executes command or selects the submenu.                    |

| Table 55. Se | etup Function Keys | s |
|--------------|--------------------|---|
|--------------|--------------------|---|

## 4.2 Maintenance Menu

This menu is for setting the processor speed and clearing the Setup passwords. Setup only displays this menu in configure mode. See Section 1.14 for information about setting configure mode.

| Feature         | Options                                | Description                                                                                                    |
|-----------------|----------------------------------------|----------------------------------------------------------------------------------------------------|
| Processor Speed | 233<br>266<br>300<br>333<br>350<br>400 | <ul> <li>Specifies the processor speed in megahertz. This setup screen will only show speeds up to and including the maximum speed of the processor installed on the motherboard.</li> <li>With a host bus operating at 66 MHz, the board supports processors at the following speeds: 233, 266, 300, and 333 MHz.</li> <li>With a host bus operating at 100 MHz, the board supports processors</li> </ul> |
|                 | 450<br>No options                      | at the following speeds: 300, 350, 400, and 450 MHz.                                                                                                    |

| Table 56. | Maintenance | Menu   |
|-----------|-------------|--------|
| Table Ju. | Maintenance | WICITU |

# 4.3 Main Menu

This menu reports processor and memory information and is used for setting the system date and time.

| Feature                                         | Options                  | Description                                                   |
|-------------------------------------------------|--------------------------|---------------------------------------------------------------|
| BIOS Version                                    | No options               | Displays the version of the BIOS.                             |
| Processor Type                                  | No options               | Displays processor type.                                      |
| Processor Speed                                 | No options               | Displays processor speed.                                     |
| System Memory                                   | No options               | Displays the total amount of RAM on the motherboard.          |
| Memory Bank 0<br>Memory Bank 1<br>Memory Bank 2 | No options               | Displays size and type of DIMM installed in each memory bank. |
| Language                                        | English (US) (default)   | Selects the default language used by the BIOS.                |
|                                                 | Francais                 |                                                               |
|                                                 | Italian                  |                                                               |
|                                                 | Deutch                   |                                                               |
|                                                 | Espanol                  |                                                               |
| L2 Cache ECC                                    | Disabled (default)       | Specifies ECC memory operation if ECC memory is               |
| Support                                         | Enabled                  | detected.                                                     |
| System Time                                     | Hour, minute, and second | Specifies the current time.                                   |
| System Date                                     | Month, day, and year     | Specifies the current date.                                   |

Table 57. Main Menu

# 4.4 Advanced Menu

This menu is for setting advanced features that are available through the chipset.

| Feature                  | Options                     | Description                                                                                                    |
|--------------------------|-----------------------------|----------------------------------------------------------------------------------------------------|
| Plug & Play O/S          | <b>No (default)</b><br>Yes  | Specifies if a Plug and Play operating system is being used.                                                              |
|                          |                             | No lets the BIOS configure all devices.                                                                                   |
|                          |                             | <i>Yes</i> lets the operating system configure Plug and Play devices. Not required with a Plug and Play operating system. |
| Reset Configuration Data | <b>No (default)</b><br>Yes  | Clears the BIOS configuration data on the next boot.                                                                      |
| Numlock                  | Auto (default)<br>On<br>Off | Specifies the power on state of the Num Lock feature on the numeric keypad of the keyboard.                               |
| Peripheral Configuration | No options                  | Configures peripheral ports and devices. When selected, displays the Peripheral Configuration submenu.                    |
| IDE Configuration        | No options                  | Specifies type of connected IDE device.                                                                                   |
| Floppy Options           | No options                  | When selected, displays the Diskette Options submenu.                                                                     |
| DMI Event Logging        | No options                  | Configures DMI Events Logging. When selected, displays the DMI Events Logging submenu.                                    |
| Video Configuration      | No options                  | Configures video features. When selected, displays the Video Configuration submenu.                                       |
| Resource Configuration   | No options                  | Configures memory blocks and IRQs for legacy ISA devices. When selected, displays the Resource Configuration submenu.     |

 Table 58.
 Advanced Menu

# 4.4.1 Peripheral Configuration Submenu

This submenu is for configuring the computer peripherals.

| Feature          | Options                         | Description                                                                                                    |
|------------------|---------------------------------|----------------------------------------------------------------------------------------------------|
| Serial port A    | Disabled                        | Configures serial port A.                                                                                                    |
|                  | Enabled<br>Auto (default)       | Auto assigns the first free COM port, normally COM1, the address 3F8h and the interrupt IRQ4.                                                                                                    |
|                  |                                 | An * (asterisk) displayed next to an address indicates a conflict with another device.                                                                                                    |
| Serial port B    | Disabled                        | Configures serial port B.                                                                                                    |
|                  | Enabled<br>Auto (default)       | <i>Auto</i> assigns the first free COM port, normally COM2, the address 2F8h and the interrupt IRQ3.                                                                                                    |
|                  |                                 | An * (asterisk) displayed next to an address indicates a conflict with another device.                                                                                                    |
|                  |                                 | If either serial port address is set, that address will<br>not appear in the list of options for the other serial<br>port.                                                                                 |
|                  |                                 | If an <i>ATI mach32<sup>t</sup></i> or an <i>ATI mach64<sup>t</sup></i> video controller is active as an add-in card, the COM4, 2E8h address will not appear in the list of options fo either serial port. |
| Mode             | Normal (default)                | Specifies the mode for serial port B for normal                                                                                                    |
|                  | IrDA                            | (COM 2) or infrared applications.                                                                                                    |
|                  | ASK-IR                          |                                                                                                    |
| Parallel port    | Disabled                        | Configures the parallel port.                                                                                                    |
|                  | Enabled<br>Auto (default)       | Auto assigns LPT1 the address 378h and the interrupt IRQ7.                                                                                                    |
|                  |                                 | An * (asterisk) displayed next to an address indicates a conflict with another device.                                                                                                    |
| Mode             | Output Only                     | Selects the mode for the parallel port.                                                                                                    |
|                  | <b>Bi-directional (default)</b> | <i>Output Only</i> operates in AT <sup>†</sup> -compatible mode.                                                                                                    |
|                  | EPP<br>ECP                      | <i>Bi-directional</i> operates in bi-directional PS/2-<br>compatible mode.                                                                                                    |
|                  |                                 | <i>EPP</i> is Extended Parallel Port mode, a high-speed bi-directional mode.                                                                                                    |
|                  |                                 | <i>ECP</i> is Enhanced Capabilities Port mode, a high-<br>speed bi-directional mode.                                                                                                    |
| Base I/O address | 3F8 (default)                   | Specifies the base I/O address for serial port A.                                                                                                    |
|                  | 2F8                             |                                                                                                    |
|                  | 3E8                             |                                                                                                    |
|                  | 2E8                             |                                                                                                    |

 Table 59.
 Peripheral Configuration Submenu

| Feature    | Options            | Description                             |
|------------|--------------------|-----------------------------------------|
| Audio      | Disabled           | Configures the audio device.            |
|            | Enabled (default)  |                                         |
| LAN        | Disabled           | Enables or disables the LAN device.     |
|            | Enabled (default)  |                                         |
| Legacy USB | Disabled (default) | Enables or disables USB legacy support. |
| Support    | Enabled            | (See Section 3.9 for more information.) |

 Table 59.
 Peripheral Configuration Submenu (continued)

# 4.4.2 IDE Configuration

This menu is for the configuring the IDE controller.

| Feature              | Options            | Description                                                                                    |
|----------------------|--------------------|------------------------------------------------------------------------------------------------|
| IDE Controller       | Disabled           | Configures the integrated IDE controller.                                                      |
|                      | Primary            | Primary enables only the primary IDE controller.                                               |
|                      | Secondary          | Secondary enables only the secondary IDE controller.<br>Both enables both IDE controllers.     |
|                      | Both (default)     |                                                                                                |
| Hard Disk Pre-Delay  | Disabled (default) | Specifies the hard disk drive pre-delay.                                                       |
|                      | 3 Seconds          |                                                                                                |
|                      | 6 Seconds          |                                                                                                |
|                      | 9 Seconds          |                                                                                                |
|                      | 12 Seconds         |                                                                                                |
|                      | 15 Seconds         |                                                                                                |
|                      | 21 Seconds         |                                                                                                |
|                      | 30 Seconds         |                                                                                                |
| Primary IDE Master   | No options         | Reports type of connected IDE device. When selected, displays the Primary IDE Master submenu.  |
| Primary IDE Slave    | No options         | Reports type of connected IDE device. When selected, displays the Primary IDE Slave submenu.   |
| Secondary IDE Master | No options         | Reports type of connected IDE device. When selected, displays the Secondary IDE Master submenu |
| Secondary IDE Slave  | No options         | Reports type of connected IDE device. When selected, displays the Secondary IDE Slave submenu. |

Table 60. IDE Configuration

#### 4.4.2.1 IDE Configuration Submenus

This submenu is for configuring IDE devices, including:

- Primary IDE master
- Primary IDE slave
- Secondary IDE master
- Secondary IDE slave

| Feature                | Options              | Description                                            |
|------------------------|----------------------|--------------------------------------------------------|
| Туре                   | None                 | Specifies the IDE configuration mode for IDE devices.  |
|                        | ATAPI Removable      | Auto automatically fills in the values for the device. |
|                        | CD-ROM               |                                                        |
|                        | IDE Removable        |                                                        |
|                        | Other ATAPI          |                                                        |
|                        | User                 |                                                        |
|                        | Auto (default)       |                                                        |
| Maximum Capacity       | No options           | Reports the maximum capacity for the hard disk.        |
| Multi-Sector Transfers | Disabled             | Specifies number of sectors per block for transfers    |
|                        | 2 Sectors            | from the hard drive to memory.                         |
|                        | 4 Sectors            | Check the hard drive's specifications for optimum      |
|                        | 8 Sectors            | setting.                                               |
|                        | 16 Sectors (default) |                                                        |
| LBA Mode Control       | Disabled             | Enables or disables the LBA mode control.              |
|                        | Enabled (default)    |                                                        |
| Transfer Mode          | Standard             | Specifies the method for moving data to/from the drive |
|                        | Fast PIO 1           |                                                        |
|                        | Fast PIO 2           |                                                        |
|                        | Fast PIO 3           |                                                        |
|                        | Fast PIO 4           |                                                        |
|                        | FPIO 3 / DMA 1       |                                                        |
|                        | FPIO 4 / DMA 2       |                                                        |
| Ultra DMA              | Disabled (default)   | Specifies the Ultra DMA mode for the drive.            |
|                        | Mode 0               |                                                        |
|                        | Mode 1               |                                                        |
|                        | Mode 2               |                                                        |

 Table 61.
 IDE Configuration Submenus

#### 4.4.3 Floppy Options

This submenu is for configuring diskette drives.

| Feature                | Options                        | Description                                                  |
|------------------------|--------------------------------|--------------------------------------------------------------|
| Floppy disk controller | Disabled                       | Disables, enables, or automatically configures the           |
|                        | Enabled (default)              | integrated diskette controller.                              |
|                        | Auto                           |                                                              |
| Diskette A             | Disabled                       | Specifies the capacity and physical size of diskette drive A |
|                        | 360 KB, 5¼″                    |                                                              |
|                        | 1.2 MB, 5¼″                    |                                                              |
|                        | 720 KB, 3½″                    |                                                              |
|                        | 1.44/1.25 MB, 3½"<br>(default) |                                                              |
|                        | 2.88 MB, 31⁄2″                 |                                                              |
| Floppy Write Protect   | Disabled (default)             | Disables or enables write protect for the diskette drive(s). |
|                        | Enabled                        |                                                              |

Table 62. Floppy Options

## 4.4.4 DMI Event Logging

This submenu is for configuring the DMI event logging features.

| Table 63. DM | I Event Logging | Submenu |
|--------------|-----------------|---------|
|--------------|-----------------|---------|

| Feature                    | Options                                 | Description                                             |
|----------------------------|-----------------------------------------|---------------------------------------------------------|
| Event log capacity         | No options                              | Indicates if there is space available in the event log. |
| Event log validity         | No options                              | Indicates if the contents of the event log are valid.   |
| View DMI event log         | No options                              | Enables viewing of DMI event log.                       |
| Clear all DMI event logs   | No (default)<br>Yes                     | Clears the DMI event log after rebooting.               |
| Event Logging              | Disabled<br>Enabled (default)           | Enables or disables logging of DMI events.              |
| ECC Event Logging          | Disabled (default)<br>Enabled (default) | Enables or disables logging of ECC events.              |
| Mark DMI events as<br>read | No options                              | Marks all DMI events as read.                           |

#### 4.4.5 Video Configuration Submenu

This submenu is for configuring special video features.

| Feature                          | Options                       | Description                                                                                                    |
|----------------------------------|-------------------------------|----------------------------------------------------------------------------------------------------|
| Palette Snooping                 | Disabled (default)<br>Enabled | Controls the ability of a primary PCI graphics<br>controller to share a common palette with an ISA add-<br>in video card. |
| AGP Aperture Size                | 64 MB (default)<br>256 MB     | Specifies the aperture size for the AGP video controller.                                                                 |
| Default Primary Video<br>Adapter | PCI<br>AGP (default)          | Specifies which bus adapter the video card is plugged into.                                                               |

Table 64. Video Configuration Submenu

#### 4.4.6 Resource Configuration Submenu

This submenu is for configuring the memory and interrupts.

| Feature            | Options     |                                | Description                             |
|--------------------|-------------|--------------------------------|-----------------------------------------|
| Memory Reservation | C800 - CBFF | Available (default)   Reserved | Reserves specific upper                 |
|                    | CC00- CFFF  | Available (default)   Reserved | memory blocks for use by                |
|                    | D000 - D3FF | Available (default)   Reserved | legacy ISA devices.                     |
|                    | D400 - D7FF | Available (default)   Reserved |                                         |
|                    | D800 - DBFF | Available (default)   Reserved |                                         |
|                    | DC00 - DFFF | Available (default)   Reserved |                                         |
| IRQ Reservation    | IRQ3        | Available (default)   Reserved | Reserves specific IRQs for              |
|                    | IRQ4        | Available (default)   Reserved | use by legacy ISA devices.              |
|                    | IRQ5        | Available (default)   Reserved | An * (asterisk) displayed next          |
|                    | IRQ7        | Available (default)   Reserved | to an IRQ indicates an IRQ<br>conflict. |
|                    | IRQ10       | Available (default)   Reserved |                                         |
|                    | IRQ11       | Available (default)   Reserved |                                         |

Table 65. Resource Configuration Submenu

# 4.5 Security Menu

This menu is for setting passwords and security features.

| Feature                 | Options                                                | Description                                                                                                    |
|-------------------------|--------------------------------------------------------|----------------------------------------------------------------------------------------------------|
| User Password Is        | No options                                             | Reports if there is a user password set.                                                                                                    |
| Supervisor Password Is  | No options Reports if there is an administrator p set. |                                                                                                    |
| Set User Password       | Password can be up to seven alphanumeric characters.   | Specifies the user password.                                                                                                    |
| Set Supervisor Password | Password can be up to seven alphanumeric characters.   | Specifies the administrator password.                                                                                                    |
| User Setup Access       | None                                                   | None prevents the user from accessing Setup.                                                                                                    |
|                         | View Only<br>Limited Access                            | <i>View Only</i> prevents the user from changing settings.                                                                                                    |
|                         | Full Access (default)                                  | <i>Limited Access</i> allows the user to change Date, Time, User Password, and Unattended Start.                                                                                            |
|                         |                                                        | Full allows the user to change all settings.                                                                                                    |
| Unattended Start        | Disabled (default)<br>Enabled                          | Enables the unattended start feature. When<br>enabled, the computer boots, but the keyboard<br>is locked. The user must enter a password to<br>unlock the computer or boot from a diskette. |

Table 66. Security Menu

# 4.6 Power Menu

This menu is for setting power management features.

| Feature               | Options           | Description                                 |
|-----------------------|-------------------|---------------------------------------------|
| Power Management      | Disabled          | Enables or disables the BIOS power          |
|                       | Enabled (default) | management feature.                         |
| Inactivity Timer      | Off (default)     | Specifies the amount of time before the     |
|                       | 1 Minute          | computer enters standby mode.               |
|                       | 5 Minutes         |                                             |
|                       | 10 Minutes        |                                             |
|                       | 20 Minutes        |                                             |
|                       | 30 Minutes        |                                             |
|                       | 60 Minutes        |                                             |
|                       | 120 Minutes       |                                             |
| Hard Drive            | Disabled          | Enables power management for hard disks     |
|                       | Enabled (default) | during standby and suspend modes.           |
| VESA Video Power Down | Disabled          | Specifies power management for video during |
|                       | Standby (default) | standby and suspend modes.                  |
|                       | Suspend           |                                             |
|                       | Sleep             |                                             |
| Fan Always On         | No (default)      | Yes forces the fan to remain on when the    |
|                       | Yes               | system is in a power-managed state.         |

Table 67.Power Menu

# 4.7 Boot Menu

This menu is for setting the boot features and the boot sequence.

| Feature                                                      | Options                                                                                                    | Description                                                                                                    |
|--------------------------------------------------------------|----------------------------------------------------------------------------------------------------|----------------------------------------------------------------------------------------------------|
| Boot-time Diagnostic screen                                  | Disabled (default)<br>Enabled (note: when this<br>option is selected, the logo<br>screen is not displayed) | Displays the logo during boot.                                                                                                    |
| QuickBoot Mode                                               | Disabled<br>Enabled (default)                                                                              | Enables the computer to boot without running certain POST tests.                                                                                                    |
| Scan User Flash Area                                         | Disabled (default)<br>Enabled                                                                              | Enables the BIOS to scan the flash memory<br>for user binary files that are executed at boot<br>time.                                                                           |
| After Power Failure                                          | Stay Off<br>Last State (default)<br>Power On                                                               | Specifies the mode of operation if an AC/Power loss occurs.<br>Stay Off keeps the power off until the power button is pressed.                                                  |
|                                                              |                                                                                                    | <i>Last State</i> restores the previous power state before power loss occurred.                                                                                                 |
|                                                              |                                                                                                    | Power On restores power to the computer.                                                                                                    |
| On Modem Ring                                                | Stay Off<br>Power On (default)                                                                             | Specifies how the computer responds to an incoming call on an installed modem when the power is off.                                                                            |
| On LAN                                                       | Stay Off<br>Power On (default)                                                                             | Specifies how the computer responds to a LAN wakeup event when the power is off.                                                                                                |
| On PME                                                       | Stay Off (default)<br>Power On                                                                             | Specifies how the computer responds to a PME wakeup event when the power is off.                                                                                                |
| First Boot Device<br>Second Boot Device<br>Third Boot Device | Removable devices<br>Hard Drive<br>ATAPI CD-ROM Drive                                                      | Specifies the boot sequence from the available devices. To specify boot sequence Select the boot device with $\uparrow$ or $\downarrow$ .                                       |
| Fourth Boot Device<br>Fifth Boot Device                      | Network Boot<br>LANDesk Service Agent                                                                      | Press <+> to move the device up the list or<br><-> to move the device down the list.<br>The operating system assigns a drive letter to<br>each boot device in the order listed. |
| Hard Drive                                                   | No options                                                                                                 | Changing the order of the devices changes<br>the drive lettering.<br>Lists available hard drives. When selected,                                                                |
|                                                              |                                                                                                    | displays the Hard Drive submenu.                                                                                                    |
| Removable Devices                                            | No options                                                                                                 | Lists available removable devices. When selected, displays the Removable Devices submenu.                                                                                       |

the list.

#### 4.7.1 Hard Drive Submenu

This submenu is for configuring the boot sequence for hard drives.

| Options              | Description                                                                                                    |
|----------------------|----------------------------------------------------------------------------------------------------|
| Bootable Add-in Card | Specifies the boot sequence for the hard drives attached to the computer. To specify boot sequence:                                               |
|                      | Select the boot device with $<\uparrow>$ or $<\downarrow>$ .                                                                                      |
|                      | Press <+> to move the device up the list or <-> to move the device down the list                                                                  |
|                      | The operating system assigns a drive letter to each device in the order listed.<br>Changing the order of the devices changes the drive lettering. |

Table 69. Hard Drive Submenu

#### 4.7.2 **Removable Devices Submenu**

This submenu is for configuring the boot sequence for removable devices.

| Options              | Description                                                                                                    |  |
|----------------------|----------------------------------------------------------------------------------------------------|--|
| Legacy Floppy Drives | Specifies the boot sequence from the specified removable devices attached to the computer. To specify boot sequence:                              |  |
|                      | Select the boot device with $<\uparrow>$ or $<\downarrow>$ .                                                                                      |  |
|                      | Press <+> to move the device up the list or <-> to move the device down the list                                                                  |  |
|                      | The operating system assigns a drive letter to each device in the order listed.<br>Changing the order of the devices changes the drive lettering. |  |

Table 70. Removable Devices Submenu

### 4.8 Exit Menu

This menu is for exiting the Setup program, saving changes, and loading and saving defaults.

| Feature                 | Description                                                                                                    |
|-------------------------|----------------------------------------------------------------------------------------------------|
| Exit Saving Changes     | Exits and saves the changes in CMOS RAM.                                                                                                    |
| Exit Discarding Changes | Exits without saving any changes made in Setup.                                                                                                    |
| Load Setup Defaults     | Loads the default values for all the Setup options.                                                                                                    |
| Load Custom Defaults    | Loads the custom defaults for Setup options.                                                                                                    |
| Save Custom Defaults    | Saves the current values as custom defaults. Normally, the BIOS reads the Setup values from flash memory. If this memory is corrupted, the BIOS reads the custom defaults. If no custom defaults are set, the BIOS reads the factory defaults. |
| Discard Changes         | Discards changes without exiting Setup. The option values present when the computer was turned on are used.                                                                                                    |

Table 71. Exit Menu

WS440BX Motherboard Technical Product Specification

# 5 Error Messages and Beep Codes

# What This Chapter Contains

| 5.1 | BIOS Error Messages | 89 |
|-----|---------------------|----|
| 5.2 | Port 80h POST Codes | 91 |
| 5.3 | BIOS Beep Codes     | 96 |

# 5.1 BIOS Error Messages

Table 72 explains the BIOS error messages and in some cases suggests corrective action.

| Error Message                                                                    | Explanation                                                                                                    |
|----------------------------------------------------------------------------------|----------------------------------------------------------------------------------------------------|
| Diskette drive A error                                                           | Drive A is present but fails the POST diskette tests. Check that the drive is defined with the proper diskette type in Setup and that the diskette drive is installed correctly.       |
| Extended RAM Failed at offset: nnnn                                              | Extended memory not working or not configured properly at offset <i>nnnn</i> .                                                                                                    |
| Failing Bits: <i>nnnn</i>                                                        | The hexadecimal number <i>nnnn</i> is a map of the bits at the RAM address (System, Extended, or Shadow memory) that failed the memory test. Each 1 in the map indicates a failed bit. |
| Fixed Disk 0 Failure or Fixed Disk 1<br>Failure or Fixed Disk Controller Failure | Fixed disk is not working or not configured properly. Check to see<br>if fixed disk is installed properly. Run Setup to be sure the fixed-<br>disk type is correctly identified.       |
| Incorrect Drive A type - run SETUP                                               | Type of diskette drive for drive A not correctly identified in Setup.                                                                                                    |
| Invalid NVRAM media type                                                         | Problem with NVRAM (CMOS) access.                                                                                                    |
| Keyboard controller error                                                        | The keyboard controller failed test. Try replacing the keyboard.                                                                                                    |
| Keyboard error                                                                   | Keyboard not working.                                                                                                    |
| Keyboard error nn                                                                | BIOS discovered a stuck key and displays the scan code nn for the stuck key.                                                                                                    |
| Keyboard locked - Unlock key switch                                              | Unlock the system to proceed.                                                                                                    |
| Monitor type does not match CMOS -<br>Run SETUP                                  | Monitor type not correctly identified in Setup.                                                                                                    |
| Operating system not found                                                       | Operating system cannot be located on either drive A or drive C.<br>Enter Setup and see if fixed disk and drive A are properly identified.                                             |
| Parity Check 1                                                                   | Parity error found in the system bus. BIOS attempts to locate the address and display it on the screen. If it cannot locate the address, it displays ????.                             |
| Parity Check 2                                                                   | Parity error found in the I/O bus. BIOS attempts to locate the address and display it on the screen. If it cannot locate the address, it displays ????.                                |

#### Table 72. BIOS Error Messages

| Error Message                                  | Explanation                                                                                                    |
|------------------------------------------------|----------------------------------------------------------------------------------------------------|
| Press <f1> to resume, <f2> to Setup</f2></f1>  | Displayed after any recoverable error message. Press <f1> to start the boot process or <f2> to enter Setup and change any settings.</f2></f1>                                                                                                |
| Real-time clock error                          | Real-time clock fails BIOS test. May require motherboard repair.                                                                                                    |
| Shadow RAM Failed at offset: nnnn              | Shadow RAM failed at offset <i>nnnn</i> of the 64 KB block at which the error was detected.                                                                                                    |
| System battery is dead - Replace and run SETUP | The CMOS clock battery indicator shows the battery is dead.<br>Replace the battery and run Setup to reconfigure the system.                                                                                                    |
| System cache error - Cache disabled            | RAM cache failed the BIOS test. BIOS disabled the cache.                                                                                                    |
| System CMOS checksum bad - run<br>SETUP        | System CMOS RAM has been corrupted or modified incorrectly, perhaps by an application program that changes data stored in CMOS. Run Setup and reconfigure the system either by getting the default values and/or making your own selections. |
| System RAM Failed at offset: nnnn              | System RAM failed at offset <i>nnnn</i> of the 64 KB block at which the error was detected.                                                                                                    |
| System timer error                             | The timer test failed. Requires repair of system motherboard.                                                                                                    |

#### Table 72. BIOS Error Messages (continued)

### 5.2 Port 80h POST Codes

During the POST, the BIOS generates diagnostic progress codes (POST codes) to I/O port 80h. If the POST fails, execution stops and the last POST code generated is left at port 80h. This code is useful for determining the point where an error occurred.

Displaying the POST codes requires an add-in card (often called a POST card). The POST card can decode the port and display the contents on a medium such as a seven-segment display. These cards can be purchased from JDR Microdevices or other sources.

Table 73 provides the POST codes that can be generated by the BIOS. Some codes are repeated in the table because that code applies to more than one operation.

| Code | Description of POST Operation                        |
|------|------------------------------------------------------|
| 02h  | Verify real mode                                     |
| 03h  | Disable non-maskable interrupt (NMI)                 |
| 04h  | Get processor type                                   |
| 06h  | Initialize system hardware                           |
| 08h  | Initialize chipset with initial POST values          |
| 09h  | Set IN POST flag                                     |
| 0Ah  | Initialize CPU registers                             |
| 0Bh  | Enable CPU cache                                     |
| 0Ch  | Initialize caches to initial POST values             |
| 0Eh  | Initialize I/O component                             |
| 0Fh  | Initialize the local bus IDE                         |
| 10h  | Initialize power management                          |
| 11h  | Load alternate registers with initial POST valuesnew |
| 12h  | Restore CPU control word during warm boot            |
| 13h  | Initialize PCI bus-mastering devices                 |
| 14h  | Initialize keyboard controller                       |
| 16h  | BIOS ROM checksum                                    |
| 17h  | Initialize cache before memory autosize              |
| 18h  | 8254 timer initialization                            |
| 1Ah  | 8237 DMA controller initialization                   |
| 1Ch  | Reset programmable interrupt controller              |
| 20h  | Test DRAM refresh                                    |
| 22h  | Test keyboard controller                             |
| 24h  | Set ES segment register to 4 GB                      |
| 26h  | Enable A20 line                                      |
| 28h  | Autosize DRAM                                        |
| 29h  | Initialize POST memory manager                       |

Table 73. Port 80h Codes

| Code | Description of POST Operation Currently In Progress      |
|------|----------------------------------------------------------|
| 2Ah  | Clear 512 KB base RAM                                    |
| 2Ch* | RAM failure on address line xxxx                         |
| 2Eh* | RAM failure on data bits xxxx of low byte of memory bus  |
| 2Fh  | Enable cache before system BIOS shadow                   |
| 30h* | RAM failure on data bits xxxx of high byte of memory bus |
| 32h  | Test CPU bus-clock frequency                             |
| 33h  | Initialize POST dispatch manager                         |
| 34h  | Test CMOS RAM                                            |
| 35h  | Initialize alternate chipset registers                   |
| 36h  | Warm start shut down                                     |
| 37h  | Reinitialize the chipset (MB only)                       |
| 38h  | Shadow system BIOS ROM                                   |
| 39h  | Reinitialize the cache (MB only)                         |
| 3Ah  | Autosize cache                                           |
| 3Ch  | Configure advanced chipset registers                     |
| 3Dh  | Load alternate registers with CMOS valuesnew             |
| 40h  | Set Initial CPU speed new                                |
| 42h  | Initialize interrupt vectors                             |
| 44h  | Initialize BIOS interrupts                               |
| 45h  | POST device initialization                               |
| 46h  | Check ROM copyright notice                               |
| 47h  | Initialize manager for PCI option ROMs                   |
| 48h  | Check video configuration against CMOS RAM data          |
| 49h  | Initialize PCI bus and devices                           |
| 4Ah  | Initialize all video adapters in system                  |
| 4Bh  | Display QuietBoot screen                                 |
| 4Ch  | Shadow video BIOS ROM                                    |
| 4Eh  | Display BIOS copyright notice                            |
| 50h  | Display CPU type and speed                               |
| 51h  | Initialize EISA motherboard                              |
| 52h  | Test keyboard                                            |
| 54h  | Set key click if enabled                                 |
| 56h  | Enable keyboard                                          |
| 58h  | Test for unexpected interrupts                           |
| 59h  | Initialize POST display service                          |
| 5Ah  | Display prompt "Press F2 to enter SETUP"                 |
| 5Bh  | Disable CPU cache                                        |
|      |                                                          |

Table 73. Port 80h Codes (continued)

continued

\* If the BIOS detects error 2Ch, 2Eh, or 30h (base 512 KB RAM error), it displays an additional word-bitmap (*xxxx*) indicating the address line or bits that failed. For example, "2C 0002" means address line 1 (bit one set) has failed. "2E 1020" means data bits 12 and 5 (bits 12 and 5 set) have failed in the lower 16 bits. The BIOS also sends the bitmap to the port-80h LED display. It first displays the check point code, followed by a delay, the high-order byte, another delay, and then the low-order byte of the error. It repeats this sequence continuously.

| Code | Description of POST Operation Currently In Progress |
|------|-----------------------------------------------------|
| 5Ch  | Test RAM between 512 and 640 KB                     |
| 60h  | Test extended memory                                |
| 62h  | Test extended memory address lines                  |
| 64h  | Jump to UserPatch1                                  |
| 66h  | Configure advanced cache registers                  |
| 67h  | Initialize multiprocessor APIC                      |
| 68h  | Enable external and processor caches                |
| 69h  | Setup System Management Mode (SMM) area             |
| 6Ah  | Display external L2 cache size                      |
| 6Ch  | Display shadow-area message                         |
| 6Eh  | Display possible high address for UMB recovery      |
| 70h  | Display error messages                              |
| 72h  | Check for configuration errors                      |
| 74h  | Test real-time clock                                |
| 76h  | Check for keyboard errors                           |
| 7Ah  | Test for key lock on                                |
| 7Ch  | Set up hardware interrupt vectors                   |
| 7Eh  | Initialize coprocessor if present                   |
| 80h  | Disable onboard Super I/O ports and IRQs            |
| 81h  | Late POST device initialization                     |
| 82h  | Detect and install external RS232 ports             |
| 83h  | Configure non-MCD IDE controllers                   |
| 84h  | Detect and install external parallel ports          |
| 85h  | Initialize PC-compatible PnP ISA devices            |
| 86h  | Re-initialize onboard I/O ports                     |
| 87h  | Configure motherboard configurable devices          |
| 88h  | Initialize BIOS Data Area                           |
| 89h  | Enable Non-Maskable Interrupts (NMIs)               |
| 8Ah  | Initialize extended BIOS data area                  |
| 8Bh  | Test and initialize PS/2 mouse                      |
| 8Ch  | Initialize diskette drive controller                |
| 8Fh  | Determine number of ATA drives                      |
| 90h  | Initialize hard-disk controllers                    |
| 91h  | Initialize local-bus hard-disk controllers          |
| 92h  | Jump to UserPatch2                                  |
| 93h  | Build MPTABLE for multiprocessor boards             |
| 94h  | Disable A20 address line (Rel. 5.1 and earlier)     |
| 95h  | Install CD ROM for boot                             |

#### Table 73. Port 80h Codes (continued)

| Code | Description of POST Operation Currently In Progress |
|------|-----------------------------------------------------|
| 96h  | Clear huge ES segment register                      |
| 97h  | Fix up multiprocessor table                         |
| 98h  | Search for option ROMs                              |
| 99h  | Check for SMART Drive                               |
| 9Ah  | Shadow option ROMs                                  |
| 9Ch  | Set up power management                             |
| 9Eh  | Enable hardware interrupts                          |
| 9Fh  | Determine number of ATA and SCSI drives             |
| A0h  | Set time of day                                     |
| A2h  | Check key lock                                      |
| A4h  | Initialize typematic rate                           |
| A8h  | Erase F2 prompt                                     |
| Aah  | Scan for F2 key stroke                              |
| Ach  | Enter SETUP                                         |
| Aeh  | Clear IN POST flag                                  |
| B0h  | Check for errors                                    |
| B2h  | POST done - prepare to boot operating system        |
| B4h  | One short beep before boot                          |
| B5h  | Terminate QuietBoot                                 |
| B6h  | Check password (optional)                           |
| B8h  | Clear global descriptor table                       |
| B9h  | Clean up all graphics                               |
| Bah  | Initialize SMBIOS parameters                        |
| BBh  | Initialize PnP Option ROMs                          |
| BCh  | Clear parity checkers                               |
| BDh  | Display MultiBoot menu                              |
| Beh  | Clear screen (optional)                             |
| BFh  | Check virus and backup reminders                    |
| C0h  | Try to boot with INT 19                             |
| C1h  | Initialize POST Error Manager (PEM)                 |
| C2h  | Initialize error logging                            |
| C3h  | Initialize error display function                   |
| C4h  | Initialize system error handler                     |
|      |                                                     |

| Table 73. Port 80 | h Codes (continued) |
|-------------------|---------------------|
|-------------------|---------------------|

| Code | Description of POST Operation (The following are for the boot block in flash ROM) |
|------|-----------------------------------------------------------------------------------|
| E0h  | Initialize the chipset                                                            |
| E1h  | Initialize the bridge                                                             |
| E2h  | Initialize the processor                                                          |
| E3h  | Initialize system timer                                                           |
| E4h  | Initialize system I/O                                                             |
| E5h  | Check force recovery boot                                                         |
| E6h  | Checksum BIOS ROM                                                                 |
| E7h  | Go to BIOS                                                                        |
| E8h  | Set huge segment                                                                  |
| E9h  | Initialize multiprocessor                                                         |
| Eah  | Initialize OEM special code                                                       |
| Ebh  | Initialize PIC and DMA                                                            |
| Ech  | Initialize memory type                                                            |
| Edh  | Initialize memory size                                                            |
| Eeh  | Shadow boot block                                                                 |
| Efh  | System memory test                                                                |
| F0h  | Initialize interrupt vectors                                                      |
| F1h  | Initialize runtime clock                                                          |
| F2h  | Initialize video                                                                  |
| F3h  | Initialize beeper                                                                 |
| F4h  | Initialize boot                                                                   |
| F5h  | Clear huge segment                                                                |
| F6h  | Boot to mini-MS-DOS                                                               |
| F7h  | Boot to full MS-DOS                                                               |

#### Table 73. Port 80h Codes (continued)

### 5.3 BIOS Beep Codes

Whenever a recoverable error occurs during power-on self test (POST), the BIOS displays an error message describing the problem. The BIOS also issues a beep code (one long tone followed by two short tones) during POST if the video configuration fails (no card installed or faulty) or if an external ROM module does not properly checksum to zero.

An external ROM module (for example, a video BIOS) can also issue audible errors, usually consisting of one long tone followed by a series of short tones. For more information on the beep codes issued, check the documentation for that external device.

There are several POST routines that issue a POST terminal error and shut down the system if they fail. Before shutting down the system, the terminal-error handler issues a beep code signifying the test point error, writes the error to I/O port 80h, attempts to initialize the video and writes the error in the upper left corner of the screen (using both monochrome and color adapters).

If POST completes normally, the BIOS issues one short beep before passing control to the operating system.

| Beeps   | 80h Code | Description                                              |
|---------|----------|----------------------------------------------------------|
| 1-2-2-3 | 16h      | BIOS ROM checksum                                        |
| 1-3-1-1 | 20h      | Test DRAM refresh                                        |
| 1-3-1-3 | 22h      | Test keyboard controller                                 |
| 1-3-3-1 | 28h      | Autosize DRAM                                            |
| 1-3-3-2 | 29h      | Initialize POST memory manager                           |
| 1-3-3-3 | 2Ah      | Clear 512 KB base RAM                                    |
| 1-3-4-1 | 2Ch      | RAM failure on address line xxxx                         |
| 1-3-4-3 | 2Eh*     | RAM failure on data bits xxxx of low byte of memory bus  |
| 1-4-1-1 | 30h*     | RAM failure on data bits xxxx of high byte of memory bus |
| 2-1-2-2 | 45h*     | POST device initialization                               |
| 2-1-2-3 | 46h      | Check ROM copyright notice                               |
| 2-2-3-1 | 58h      | Test for unexpected interrupts                           |
| 2-2-4-1 | 5Ch      | Test RAM between 512 and 640 KB                          |
| 1-2     | 98h      | Search for option ROMs                                   |

Table 74.Beep Codes

If the BIOS detects error 2Ch, 2Eh, or 30h (base 512 KB RAM error), it displays an additional word-bitmap (*xxxx*) indicating the address line or bits that failed. For example, "2C 0002" means address line 1 (bit one set) has failed. "2E 1020" means data bits 12 and 5 (bits 12 and 5 set) have failed in the lower 16 bits. The BIOS also sends the bitmap to the port-80h LED display. It first displays the check point code, followed by a delay, the high-order byte, another delay, and then the low-order byte of the error. It repeats this sequence continuously.

# **6** Specifications and Customer Support

# What This Chapter Contains

| 6.1 | Online Support | 97 |
|-----|----------------|----|
| 6.2 | Specifications | 97 |

# 6.1 Online Support

Find information about the following topics at this World Wide Web site: http://support.intel.com/support/motherboards/desktop

- General information about Intel motherboards
- LAN software drivers and utilities
- Intel BIOS upgrades and utilities

# 6.2 Specifications

The motherboard complies with the following specifications:

| Specification | Description                                                 | Revision Level                                                                                                    |
|---------------|-------------------------------------------------------------|----------------------------------------------------------------------------------------------------|
| ACPI          | Advanced Configuration and Power<br>Interface Specification | Revision 1.0; December 22, 1996;<br>Intel Corporation, Microsoft Corporation, Toshiba<br>America Information Systems Inc.                                                                                                    |
| AGP           | Accelerated Graphics Port Interface<br>Specification        | Revision 1.0, July 1996,<br>Intel Corporation.<br>The specification is available through the<br>Accelerated Graphics Port Implementers Forum at:<br>http://www.agpforum.org/                                                                        |
| APM           | Advanced Power Management<br>BIOS interface specification   | Revision 1.2; February 1996;<br>Intel Corporation, Microsoft Corporation                                                                                                    |
| ATA-3         | Information Technology - AT<br>Attachment-3 Interface       | X3T10/2008D Revision 6,<br>ATA Anonymous FTP Site: fission.dt.wdc.com                                                                                                    |
| ΑΤΑΡΙ         | ATA Packet Interface for CD-ROMs                            | SFF-8020i Revision 2.5,<br>(SFF) Fax Access: (408) 741-1600                                                                                                    |
| ATX           | ATX form factor specification                               | Revision 2.01, February 1997,<br>Intel Corporation. The specification is available at:<br>http://www.intel.com/                                                                                                    |
| SMBIOS        | System Management BIOS<br>Reference Specification           | Version 2.1; June 16, 1997;<br>Award Software International Inc., Dell Computer<br>Corporation, Hewlett-Packard Company,<br>Intel Corporation, International Business Machines<br>Corporation, Phoenix Technologies Ltd., SystemSoft<br>Corporation |

 Table 75.
 Compliance with Specifications

| Specification                      | Description                                                | Revision Level                                                                                                    |
|------------------------------------|------------------------------------------------------------|----------------------------------------------------------------------------------------------------|
| El Torito                          | Bootable CD-ROM format specification                       | Version 1.0; January 25, 1995;<br>Phoenix Technologies Ltd., IBM Corporation. The<br>El Torito specification is available on the Phoenix<br>Web site http://www.ptltd.com/techs/specs.html. |
| EPP                                | Enhanced Parallel Port                                     | IEEE 1284 standard, Mode [1 or 2], v1.7                                                                                                    |
| IrDA                               | Serial Infrared Physical Layer Link specification          | Version 1.1; October 17, 1995;<br>Infrared Data Association                                                                                                    |
| PCI                                | PCI Local Bus specification                                | Revision 2.1; June 1, 1995;<br>PCI Special Interest Group                                                                                                    |
| PCI PM                             | PCI Bus Power Management<br>Interface specification        | Version 1.0, June 30, 1997<br>PCI Special Interest Group                                                                                                    |
| PCI PM ECR                         | Addition of 3.3Vaux Signal to<br>Connector                 | PCI Power Management Working Group ECR                                                                                                    |
| Phoenix BIOS                       | Phoenix BIOS                                               | Revision 4.0; February 27, 1997;<br>Phoenix Technologies Ltd.                                                                                                    |
| Plug and Play                      | Plug and Play BIOS specification                           | Version 1.0a; May 5, 1994;<br>Compaq Computer Corporation, Phoenix<br>Technologies Ltd., Intel Corporation                                                                                  |
| SDRAM DIMMs (64- and 72-bit)       | PC SDRAM Unbuffered DIMM specification                     | Revision 0.9, October 1997,<br>Intel Corporation. The specification is available at:<br>http://www.intel.com/design/pcisets/memory/                                                         |
| SDRAM Serial<br>Presence<br>Detect | PC SDRAM Serial Presence Detect specification              | Revision 1.2A, December 1997,<br>Intel Corporation. The specification is available at:<br>http://www.intel.com/design/pcisets/memory/                                                       |
| PC100 SDRAM                        | PC100 SDRAM Specification                                  | Revision 1.51 November 1997,<br>Intel Corporation.                                                                                                    |
| UHCI                               | Universal Host Controller Interface<br>(UHCI) Design Guide | Revision 1.1, March 1996;<br>Intel Corporation. The specification is available at:<br>http://www.usb.org                                                                                    |
| USB                                | Universal serial bus specification                         | Revision 1.0; January 15, 1996;<br>Compaq Computer Corporation, Digital Equipment<br>Corporation, IBM PC Company, Intel Corporation,<br>Microsoft Corporation, NEC, Northern Telecom        |

Table 75. Compliance with Specifications (continued)